# ةمظنأ ىلع يكذلا صيخرتلا ءاطخأ فاشكتسا اهحالصإو Catalyst

## تايوتحملا

#### ةمدقملا

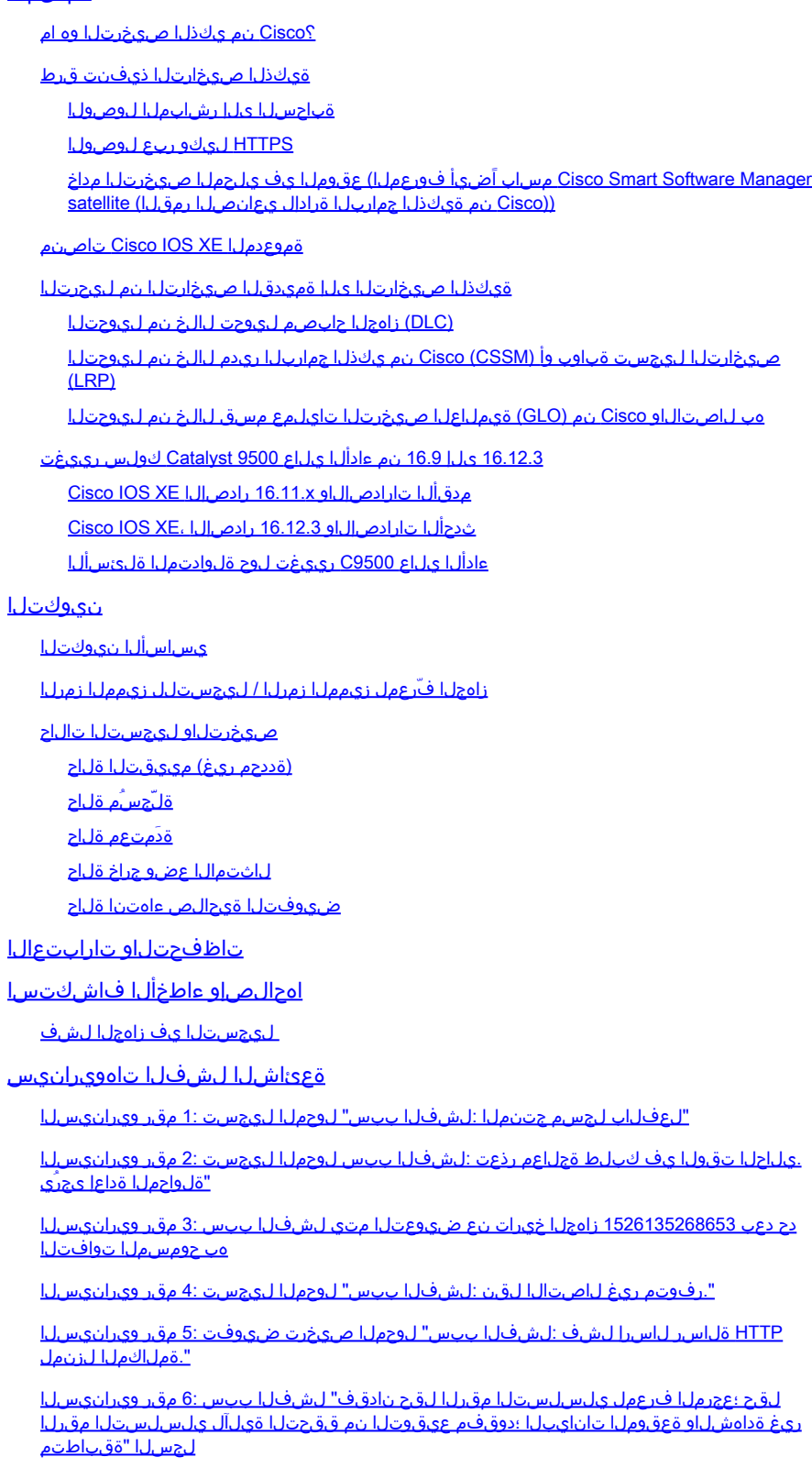

"درلا راظتنا :لشفلا ببس" لوحملا صيخرت ضيوفت 7: مقر ويرانيسلا

تانايبلا قباطتت ال :لشفلا ببس" لوحملا صيخرت ضيوفت 9: مقر ويرانيسلا <mark>'عيقوتلل</mark>و

# ةمدقملا

(ةباحسلا ىلع مئاق ماظن) "Cisco نم يكذلا صيخرتلا" عم لمعلا ةيفيك دنتسملا اذه فصي .Catalyst تالّدبم ىلع جماربلا صيخارت ةرادإل

؟Cisco نم يكذلا صيخرتلا وه ام

عيءج ةرادإب موقي ةباحسJل علء مئاق دحوم صيءخرت ةرادإ ماظن وه Cisco نم يكذلا صيءخرت ل اهرشنو Cisco جمارب صيخارت ءارش نم كنكمي وهو. Cisco تاجتنم ربع جماربلا صيخارت لالخ نم هكالهتساو صيخرتلا ةيكلم لوح تامولعم رفوي امك .اهديدجتو اهعبتتو اهترادإو ةدحاو مدختسم ةهجاو

متي (Cisco نم يكذل| صيخرتال| ةباوب يف) تنرتنإل| ربع ةيكذ تاباسح نم لحل| نوكتي متي يذلاو ،Cisco نم (CSSM (ةيكذلا جماربلا ريدمو Cisco جمارب لوصأ بقعتل اهمادختسإ ةقلعتملا ماهملا عيمج ذيفنت نكمي ثيح CSSM دجوت .ةيكذلا تاباسحلا ةرادإل همادختسإ ةفاضإ نكمي .صي خارت ل لقنو لقن لو لقن له عن التجس العاغل إو لي جس ت ل لث م ،صي خرت ل اقرادإب .ةددحم ةيضارتفا تاباسحو يكذلا باسحلا ىلإ تانوذألاو لوصولا قح مهحنمو نيمدختسملا

:ةرايزب لضفت ،Cisco نم يكذلا صيخرتلا لوح ديزملا ةفرعمل

[Cisco نم يكذلا صيخرتلل ةيسيئرلا ةحفصلا](https://%20https://www.cisco.com/c/en/us/buy/licensing.html) (أ

[بلطلا دنع تابيردت - Cisco عمتجم](https://community.cisco.com/t5/smart-licensing-enterprise/software-on-demand-training-resources-for-customers/ta-p/3639797) (ب

Cisco يف ةسايسلا ةقيرط مادختساب ديدجلا يكذلا صيخرتلا لوح تامولعملا نم ديزمل <u>ةسايسلا مادختساب يكذل اصي خرت ل</u>ا ةرايزب لضفت ،ثدحأل اتارادصإل $\mathbb C$ و 17.3.2 XE & IOS® IOS .[Catalyst تالوحم ىلع](https://www.cisco.com/c/en/us/support/docs/switches/catalyst-9300-series-switches/216545-smart-licensing-using-policy-on-catalyst.html)

ةرودلا ةرايزب لضفت ؟يكذل| باسحل| وأ/و يكذل| صيخرتـل| ةرادإ ل|جم يف ديدج تـنأ له :اهيف كِرتشاو مهليجستو ددجلا نيلوؤسملل ةيبيردتلا <u>نم يكذلا صيءخرت ل/هيكذل تاباسحل مادختساب ةيكذل قين قت ل على لصحا - Cisco عمتجم</u> [.Cisco نم يتاقاقحتساو Cisco](https://community.cisco.com/t5/cisco-software-documents/get-smart-with-cisco-smart-accounts-nbsp-customer-smart-account/ta-p/4094690)

<u>ةيكذلا تاباس حل!</u> :انه [ةيكذلا تاباسحلا](https://software.cisco.com/software/company/smartaccounts/home#accountcreation-account)ءاشنإ نكمي

عكذل| <u>جمارب ل| صي خرت</u> :انه ةيكذل| ت|باسحل| ةرادإ نكمي

ةيكذلا صيخارتلا ذيفنت قرط

فلمل اًقفو اهنم ةدافتسالا نكمي Cisco نم يكذلا صيخرتلا رشنل ةددعتم قرط دجوت :لثم ةكرشلا نامأ فيرعت

ةباحسلا ىلإ رشابملا لوصولا

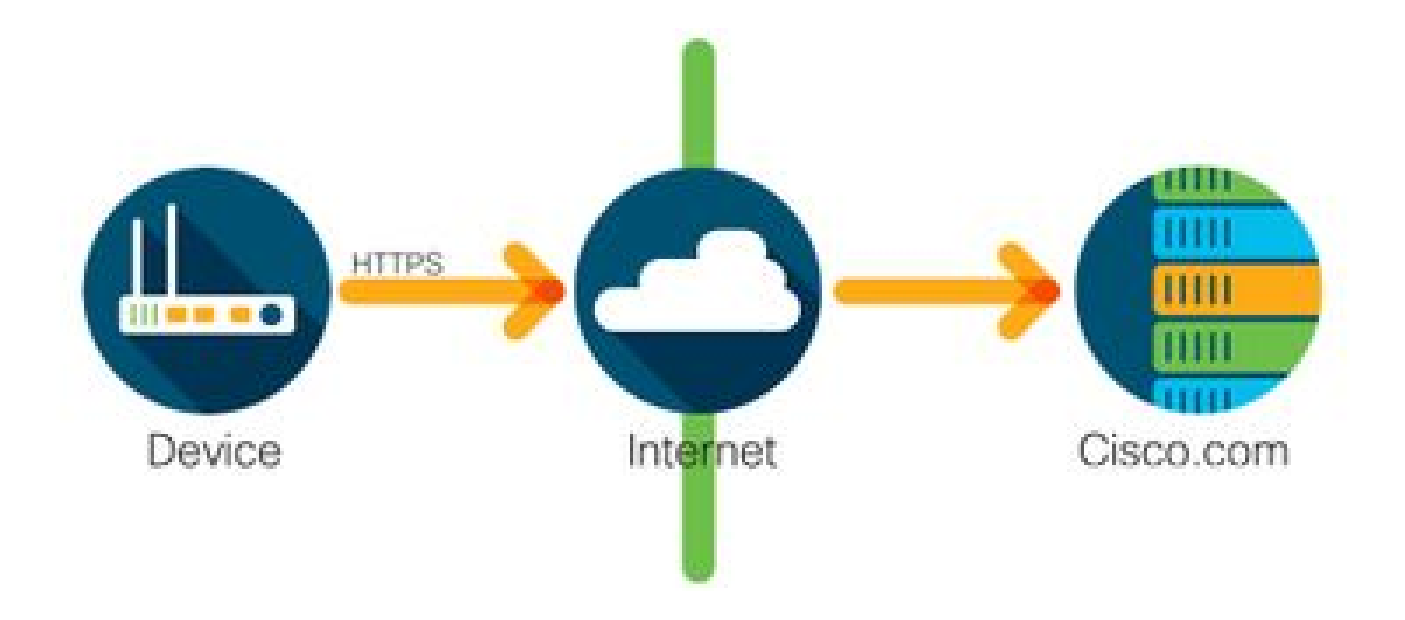

ال .HTTPS مادختساب نامأب تنرتنإلا ربع ًةرشابم مادختسالا تامولعم Cisco تاجتنم لسرت .ةيفاضإ تانوكم دوجو مزلي

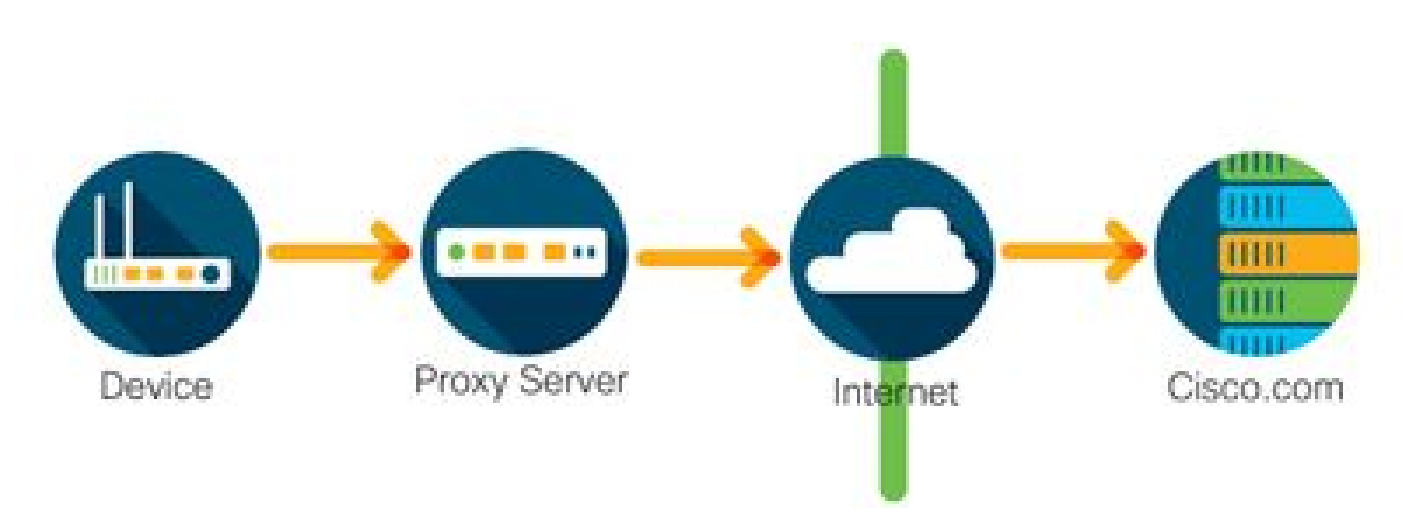

.HTTPS مادختساب نامأب HTTP ليكو مداخ ربع مادختسالا تامولعم Cisco تاجتنم لسرت ر<u>قننا</u>) Cisco نم لقنلاا ةرابع لالرخ نم ءارجإلI اذه رشن نكمي وأ دوجوم ليكو مداخ مادختسإ نكمي .(ةيفاضإل| تامولعمل| ضعب ىلع لوصحلل <u>[انه](https://www.cisco.com/c/dam/en/us/td/docs/switches/lan/smart_call_home/user_guides/SCH_Ch4.pdf)</u>

Manager Software Smart Cisco مساب اًضيأ فورعملا) عقوملا يف يلحملا صيخرتلا مداخ ((Cisco نم ةيكذلا جماربلا ةرادإل يعانصلا رمقلا) satellite

### HTTPS ليكو ربع لوصولا

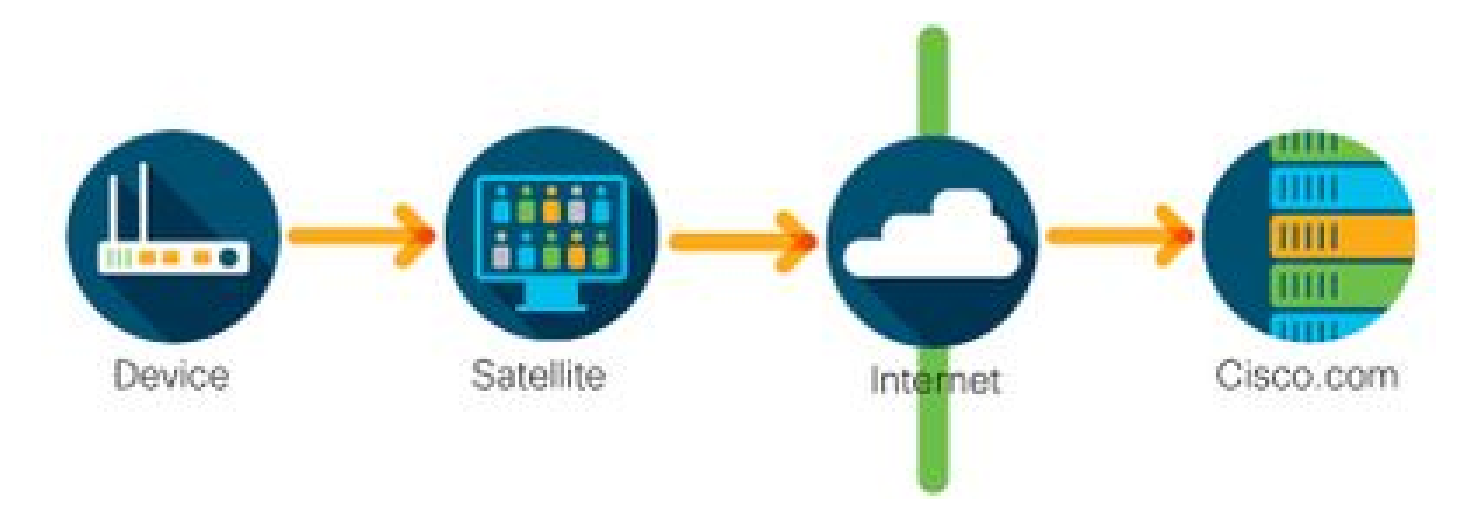

ًةرشابم اهلاسرإ نم ًالدب عقوملا يف يلحم مداخ ىلإ مادختسالI تامولعم Cisco تاجتنم لسرت ربء ،رهش ل يع قدحاو قرم ،ةزهجأل اعي مج عم تنزرتنإل اربء مداخل لص اوتي .تنزرتنإل ربع . عقوملا يف يلحملا CSSM رفوتي .هتانايب ةدعاق ةنمازمل اًيودي هلقن نكمي وأ HTTPS تامولعم ىلع لوصحلل .<u>انه نم</u> هليزنت نكميو (VM) يضارتفا زاهجك (يءانصلا رمقلا) .<u>Smart Software Manager Satellite ةح</u>فص ةرايزب لضفت ،ةيفاضإ

### تاصنم Cisco IOS XE ةموعدملا

- تالَدبمل ةيساسألI ةمظنألI معدت ،هيلي امو 16.9.1 رادصإلI ،Oisco IOS XE، نم أءدب Cisco نم يكذلا صيخرتلا ةقيرط 9000 Catalystو 3650/3850 Catalyst ةلسلسلا .ةديحولا صيخرتلا ةقيرطك
- تاهَجوملل ةيساسالI ةمظنالI معدت ،هيلي امو Cisco IOS نم 16.10.1 رادصإلI نم اءدب صيخرتلا ةقيرط (ISRv / CSRv (ةيضارتفالا تاهّجوملاو K4ISRو K1ISRو K1ASR لثم .ةديحولا صيخرتلا ةقيرط اهرابتعاب Cisco نم يكذلا

ةيكذل| صيخارتل| ىل| ةميدقل| صيخارتل| نم ليحرتل|

جتنملا طي شنت حاتفم وأ (RTU) مادختسالI قح لثم ،ميدق صيخرت ليوحتل ناتقيرط كانه ىلإ عجرا ،اهعابتا بجي يتلا ةقيرطلا لوح ليصافت ىلع لوصحلل .يكذ صيخرت ىلإ (PAK( .ددحملا Cisco زاهجل نيوكتلا ليلد وأ/و ةلصلا تاذ رادصإلا تاظحالم

(DLC (زاهجلا حابصم ليوحت لالخ نم ليوحتلا

- Cisco جټنمل نكمي ثيح ةدحاو ةرمل ةقيرط وه (DLC) زاهجلا يلإ دنتسملا ليوحتلI Smart باسح يف ايئاقلت صيخارتلا عاديإ متيو اهمدختسي يتلا صيخارتلا نع غالبإلا DLC ءارجإ ذيفنت متي .Cisco نم (CSSM (ةيكذلا جماربلا ريدم ىلع اهل قباطملا .ددحملا Cisco زاهجل (CLI (رماوألا رطس ةهجاو نم ًةرشابم
- ةمظنألاو 3650/3850 Catalyst تاهّجومل ةيساسألا ةمظنألا ىلع طقف ةموعدم DLC ةيلمع •يساسأل| ماظنل| نيوكت ليلد عجار ،ةددحمل| تاهجومل| زرطل .ةددحم تاهّجومل ةيساسأل| [تارادصإب لمعت يتلا 3850 Catalyst تاجتنمل DLC ءارجإ](https://www.cisco.com/c/en/us/td/docs/switches/lan/catalyst3850/software/release/16-9/configuration_guide/sys_mgmt/b_169_sys_mgmt_3850_cg/m-169-sm-smart-licensing-cg.html#id_75699):لاثم .رادصإلا تاظحالمو يدرفلا [.x16.9. Fuji ليغشتلا ماظن](https://www.cisco.com/c/en/us/td/docs/switches/lan/catalyst3850/software/release/16-9/configuration_guide/sys_mgmt/b_169_sys_mgmt_3850_cg/m-169-sm-smart-licensing-cg.html#id_75699)

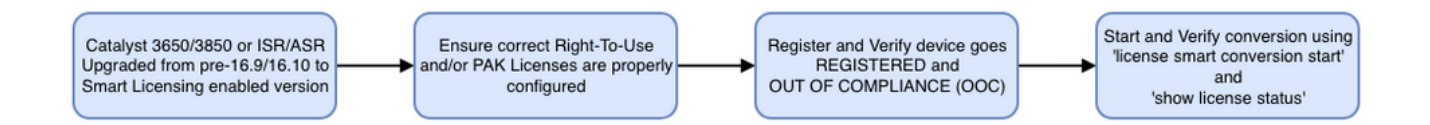

### (LRP) صيخارتـلا ليجست ةباوب وأ (Cisco (CSSM نم يكذلا جماربـلا ريدم لـالخ نم ليوحتـلا

ةقيرط Cisco Smart Software Manager (CSSM):

ىلع Cisco نم (CSSM (ةيكذلا جماربلا ريدم ىلإ لوخدلا لجس 1. [https://software.cisco.com/.](https://software.cisco.com/)

- . يكذل| صيخرتـل| ىل| ليوحتـل| < يكذل| جماربـل| صيخرت ىل| لـقتنا 2. ا
- .صيخارتلا ليوحت وأ PAK ليوحت رتخأ 3.

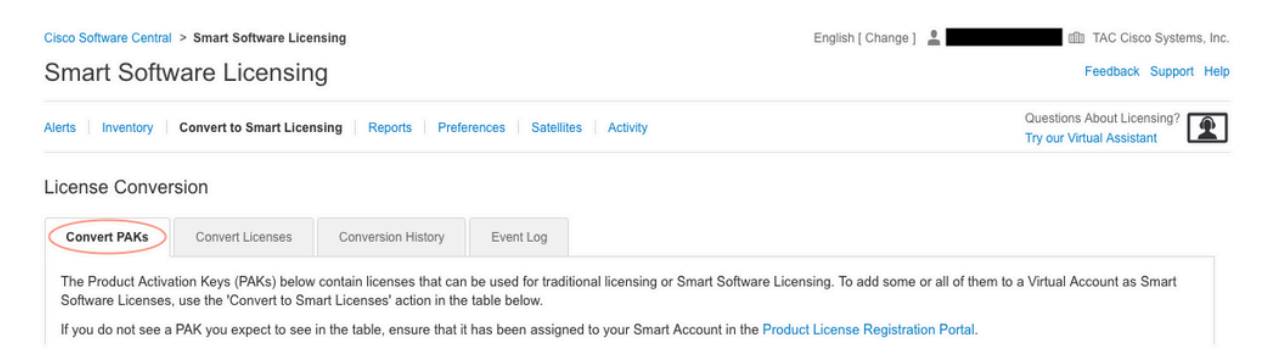

- ريغ صيخرت ليوحتل .لودجلا اذه يف صيخرتلا عقوم ددح ،PAK صيخرت ليوحتل 4. .ةوطخب ةوطخ تاهاجتالل صيخرتلا ليوحت جلاعم مدختسأ ،PAK ل صصخم
	- :باسحلاب ةطبترملا ةفورعملا PAK تافلم عقوم

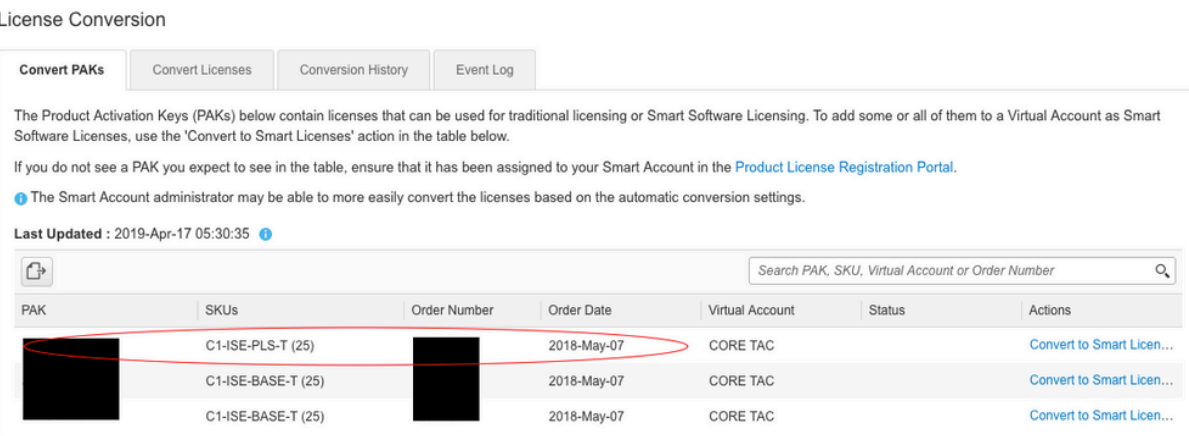

:"صيخرتلا ليوحت جلاعم" طبار عقوم

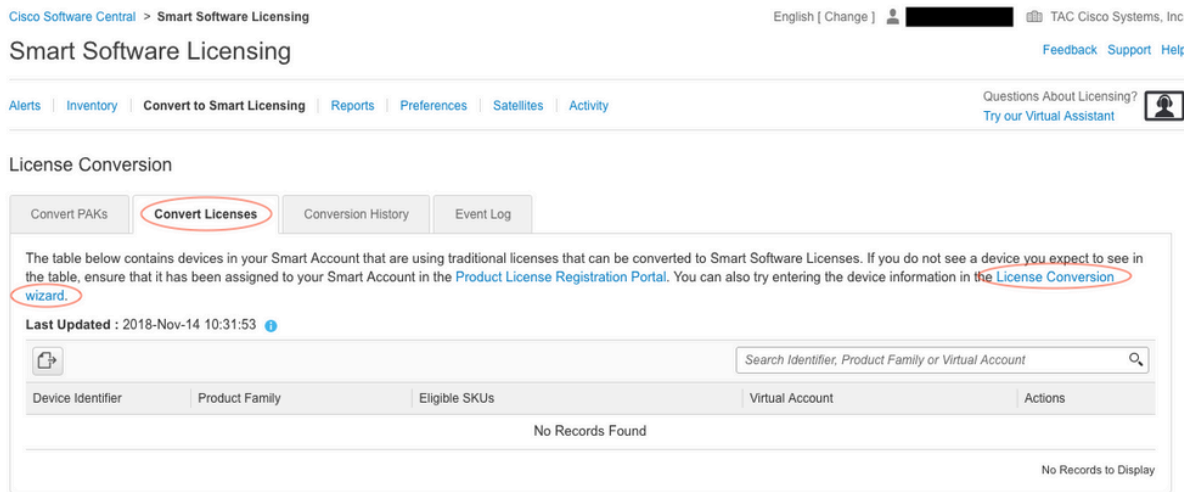

.نيبولطملا جتنملاو صيخرتلا جيزم عقوم ددح 5.

### .يكذ صيخرت ىلإ ليوحت :(تاءارجإلا لفسأ) رقنا 6.

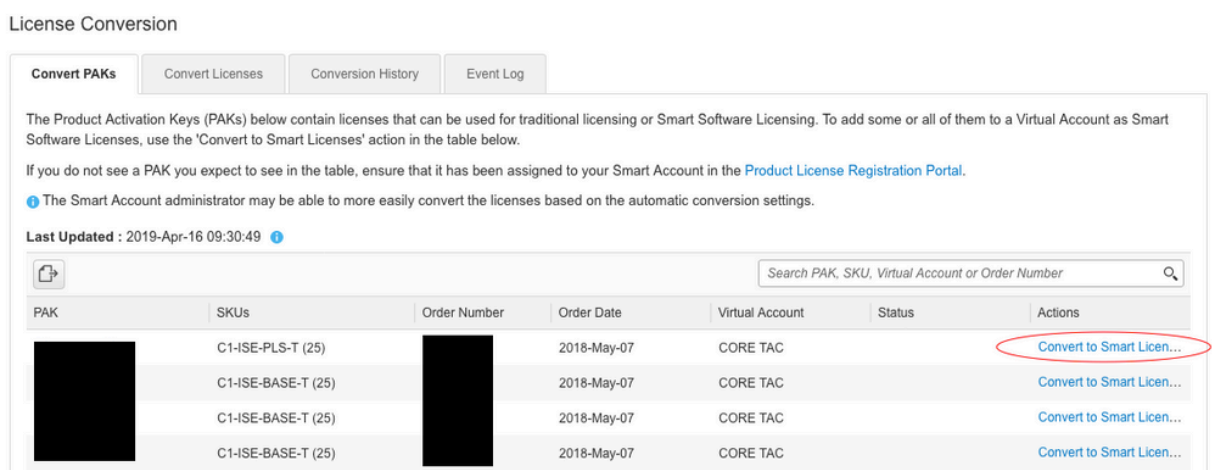

.يلاتلا قوف رقناو صيخرتلاو يرهاظلا باسحلا رتخأ 7.

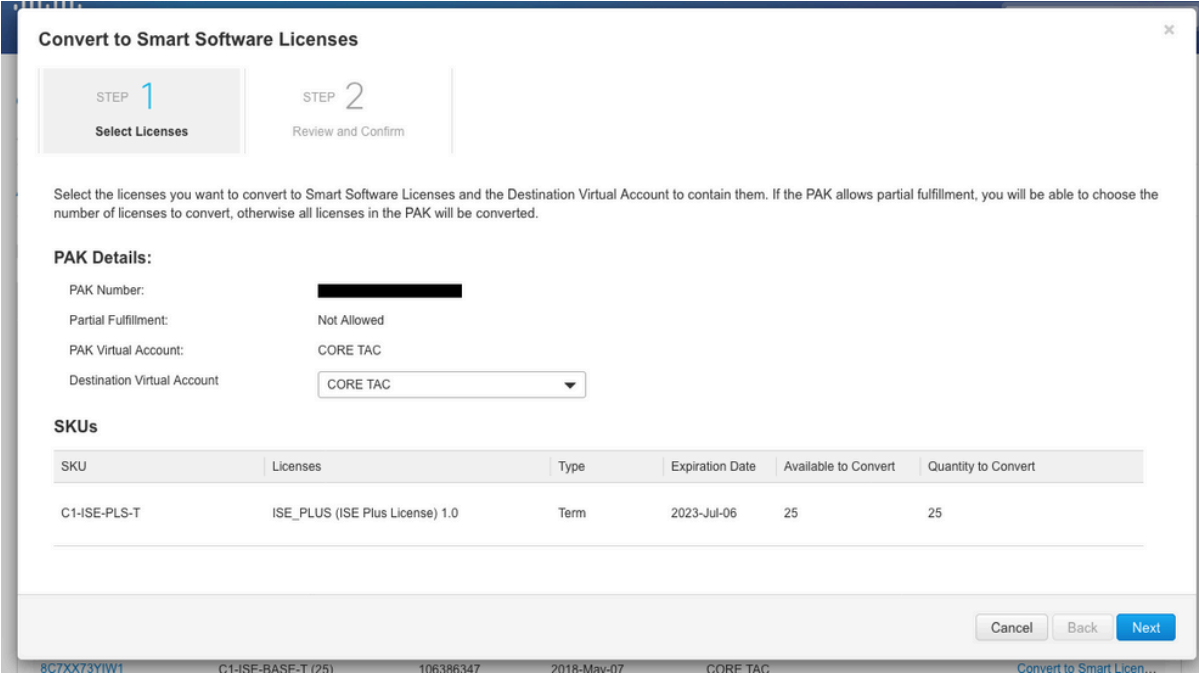

.صيخارتلا ليوحت قوف رقنا مث ،تاديدحتلا عجار 8.

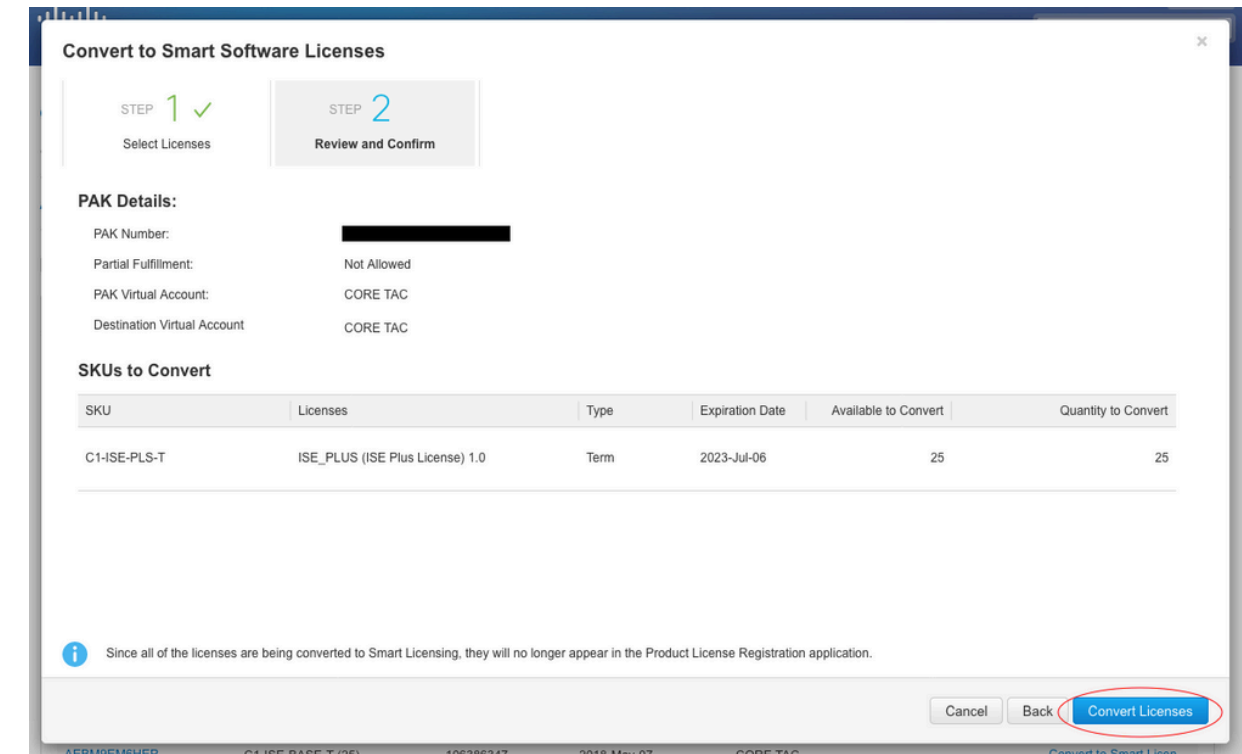

:(LRP) صيخارتل| ليجست ةباوب ةقيرط

(LRP (صيخرتلا ليجست ةباوب ىلإ لوخدلا لجس 1. [https://slexui.cloudapps.cisco.com/SWIFT/LicensingUI/Home/a>](https://slexui.cloudapps.cisco.com/SWIFT/LicensingUI/Home)

.ةزهجأ ةفاضإ < ةزهجألا ىلإ لقتنا 2.

مقرلاو جتنملا فرعمو (UDI) ديرفلا زاهجلا فرعمو ةبسانملا جتنملا ةئف لخدأ .3 show نم UDI تامولعم ىلع لوصحلا نكمي .قفاوم قوف رقنا مث ،يلسلستلا .Cisco زاهج نم (CLI) رماوألI رطس ةهجاو نم تذخأ show inventory وأ version

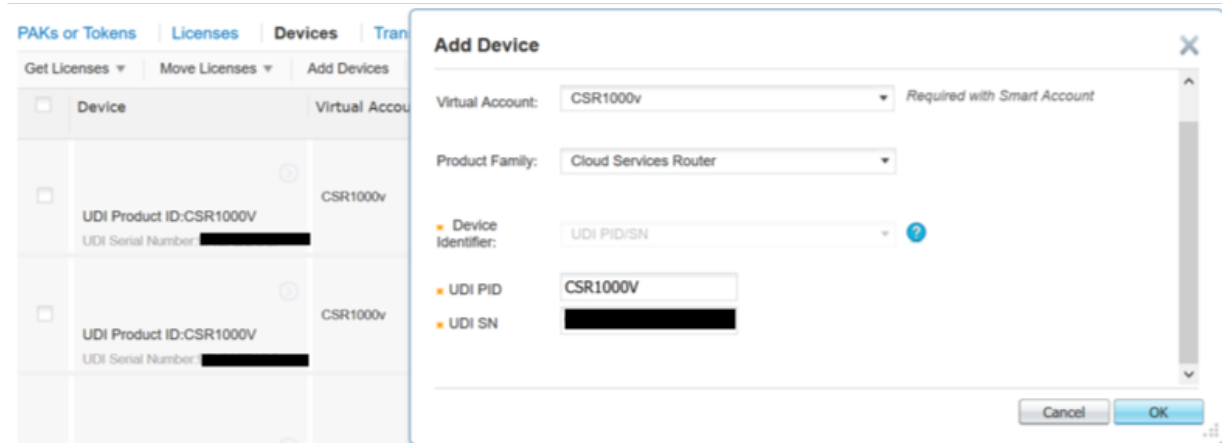

.يكذ صيخرت ىلإ صيخارتلا ليوحتب مقو فاضملا زاهجلا رتخأ 4.

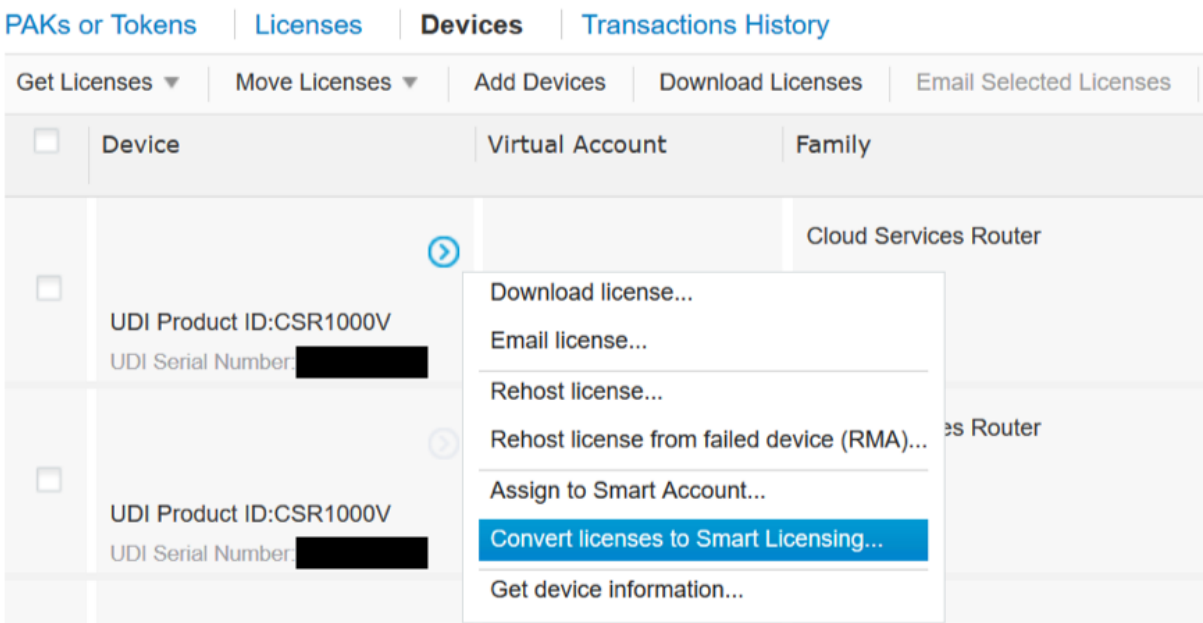

.لاسرإ قوف رقناو ليوحتلل صيخارت رتخأ ،بسانم "يرهاظ باسح" ىلإ نييعت 5.

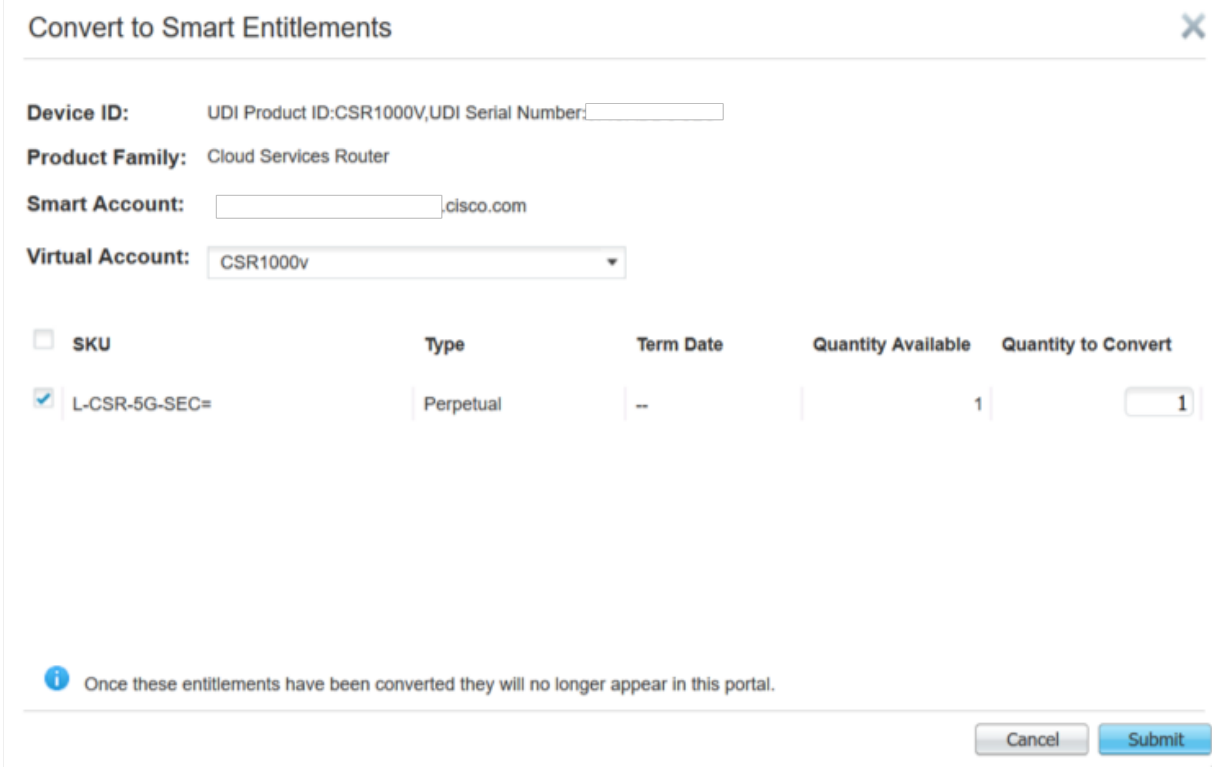

يف جتنملا/صيخرتلI ةلئاع نع ثحبلI لIلخ نم اضيI LRP ةادا مادختسإ نكمي :حيملت Token/PAK ل ةرواجملا ةلدسنملا ةقطنملا قوف رقنا .Tokens وأ PAKs بيوبتلا ةمالع :يكذلا صيخرتلا ىلإ ليوحت رتخاو

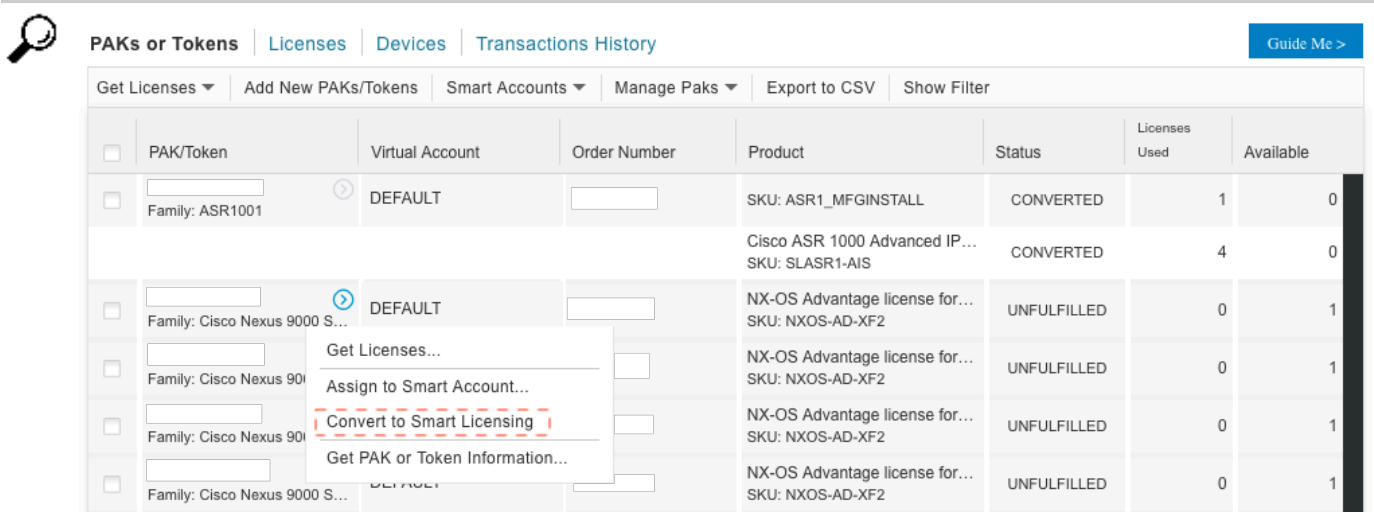

هب ل|صتال|و Cisco نم (GLO) ةيمل|عل| صيخرت|ا ت|يلمع مسق ل|لخ نم ليوحتل|

ةيملاعلا لاصتالا زكارم يف <u>[انه](https://globalcontacts.cloudapps.cisco.com/contacts/contactDetails/en_US/c1o2)</u> "ةيملاعلا صيخارتـلا تايلمع" مسق ىلإ لوصولا نكمي .انل ةعباتلا

16.12.3 ىلإ 16.9 نم ءادألا يلاع 9500 Catalyst كولس رييغت

لالخ نم ءادألا ةيلاع 9500 Catalyst جذامن نيكمت مت ،ىرخألا 9000 Catalyst زرُط عم لاحلا وه امك Catalyst زرُطل ةبسنلاب .اهيلي امو 16.9 ةلسلسلا رادصإ XE IOS Cisco يف يكذلا صيخرتلا رارق ذاختإ مت .هب ةصاخلا صيخرتلI ق|قحتسI ةمالع ،كلذ عم ،زارط لكل ناك ،ءادألI ةيلIع 9500 ةيساسألا ةمظنألا قاقحتسإ تامالع ديحوتل ،قيوستلاو تاجتنملا قرف لبق نم ،اقحال تامالع مادختسا نم ءادألا ةيلاع 9500C زرُط يف كولسلا رييغت ىلإ رارقلا اذه ىدأ 9500.C .ةماعلI C9500 صيخارت ىلإ ةنءعم قاقحتسI

:بويعلا هذه يف كولسلا يف رييغتلا اذه قيثوت متيو

[30661CSCvp مقر Cisco نم أطخلا فّرعم](https://tools.cisco.com/bugsearch/bug/CSCvp30661) (أ

<u>0SCvt01955 مقر Cisco نم أطخلا فّرعم</u> (ب

عادأل| ةيل|ع زرطال هالعأ ةروكذمل| تاري غتال| صي خرت يلع تأرط يتال| تاري عغتل| يلي اميف C9500:

مدقألا تارادصإلاو 16.11.x رادصإلI OS XE تارادص

.هب ةصاخلI ق|قحتس|لI ت|م|لع مل ءادألI يلIع C9600 جذومن لك

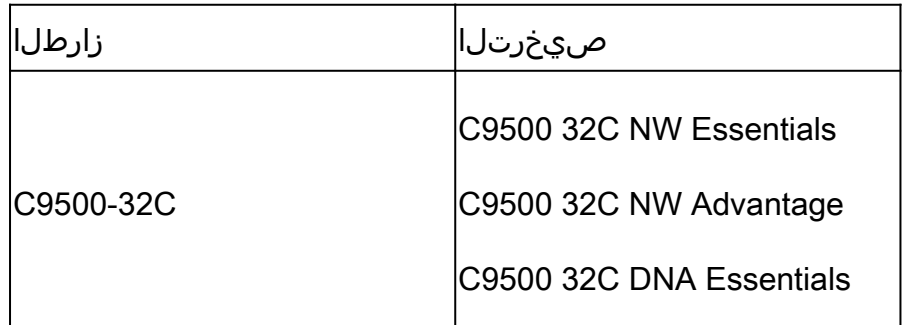

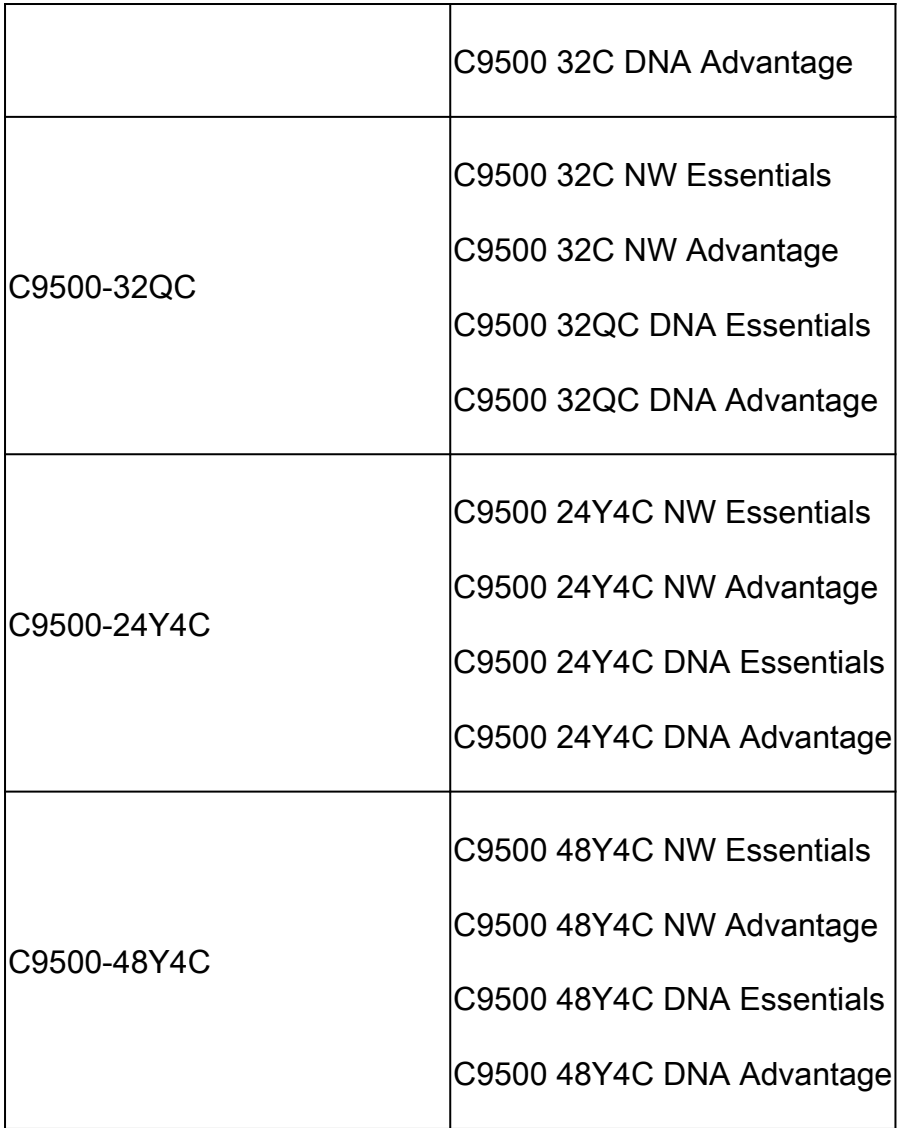

ح<u>يحصت فرعم</u> بويع ىلع Cisco IOS XE نم 16.12.2 و 16.12.1 نارادصإلI يوتحت :ةظحالم  $\blacksquare$ يف بويعلا هذه لوانت متيو <u>Cisco CSCvp30661 و Cisco CSCvp30661 نم ءاطخأل</u> .دعب اميفو 16.12.3a

ثدحألا تارادصإلاو 16.12.3 رادصإلا ،XE IOS Cisco

ةماع ةكبش صيخرت تامالع نآلا 9500 Catalyst ءادألا ةيلاع ةيساسألا ةمظنألا مدختست اهزاربإ متي يتلا تاقاقحتسالا تارييغت لودجلا اذه حضوي .ةلصفنم DNA صيخرت تامالعو :ثدحألا تارادصإلاو XE IOS Cisco نم 16.12.3 رادصإلا يف

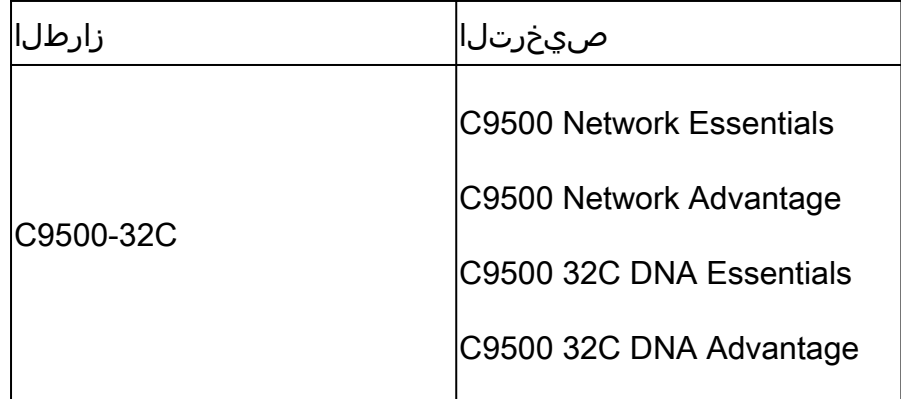

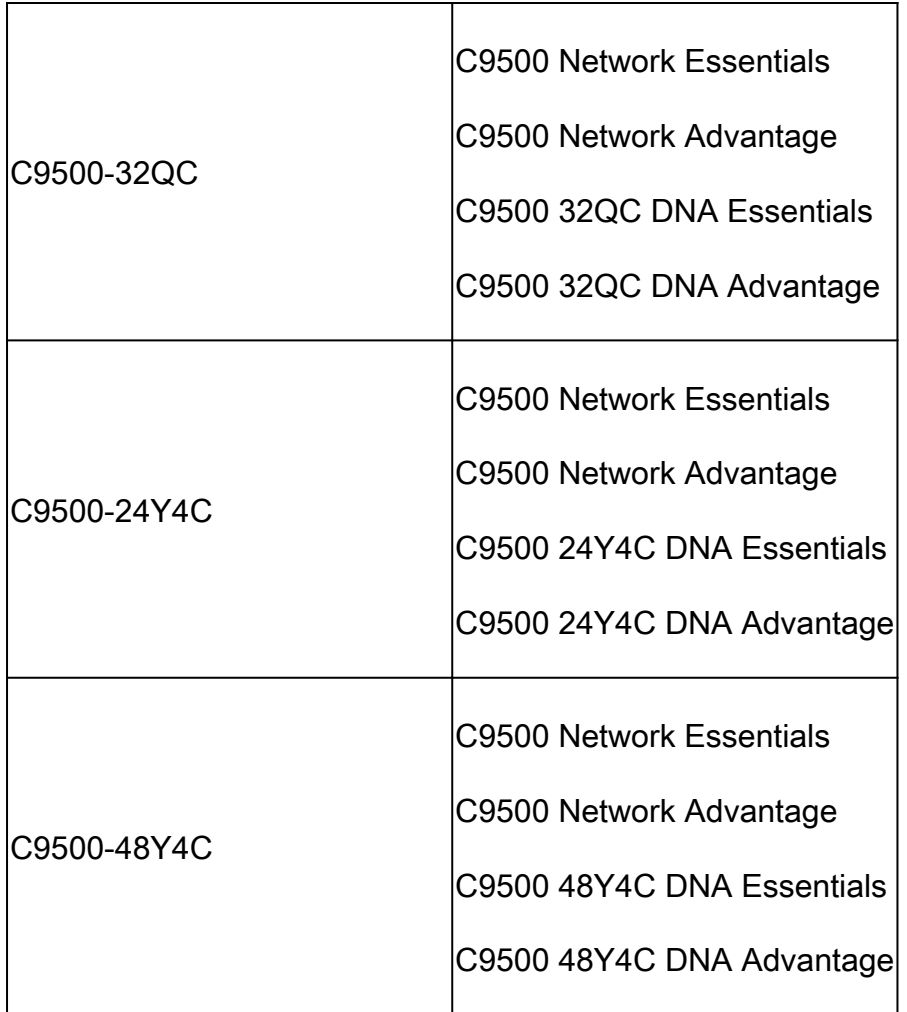

كولس 16.12.2 و 16.12.1 تارادصإلا XE IOS Cisco نم ةيقرتلا تايلمع ضرعت :ةظحالم ىلإ x16.11. و x16.10. و x16.9. XE IOS Cisco تارادصإ نم تايقرتلا فرعت .اذه صيخرتلا .ةميدقلا صيخرتلا تانيوكت ىلع 16.12.3

ءادألا يلاع 9500C رييغت لوح ةلوادتملا ةلئسألا

يب صاخلا زاهجلا نوكي امدنع ،ماع ةكبش صيخرت صيصختب Cisco معد موقي اذامل .1 ؟زاهجلاب صاخ ةكبش صيخرت كلهتسي

حيتي اذهو .ةكبشلا زاهجل ةحيحصلا قاقحتسالا تامالع اهنأل ةماع تامالع ريفوت متي زرُط طقف سيلو ،هلمكأب يساسألا 9500Cat ماظن ربع قاقحتسالا تامالع مادختسا تامالع بلطت يتلا 16.12.3 رادصإلا لبق ام روص قفاوتت .ءادألا ةيلاع ةددحملا 9500C اًصيصخت رثكألا صيخارتلا عقت ثيح ةماعلا صيخرتلا تامالع عم زاهجلاب ةصاخ صيخرت .صيخارتلل يمرهلا لسلستلا يف ةماعلا صيخارتلا لفسأ

؟"يكذ باسح" يف نايحألا ضعب يف ةكبشلا تامالع رهظت اذامل 2.

ىلع زاهجلا ليءغشت دنع ثدحيو صيخرتلل يمرهلا لسلستلا ىلإ كولسلا اذه ىزعُي يتلا مدقألا روصلاا قفاوتت .زاهجلاب ةصاخلا صيءزتال تامالع مدختست ةميدق ةروص تامالعلا نإ ثيح ةماعلا صيخرتلا تامالع عم زاهجلاب ةصاخلا صيخرتلا تامالع بلطت .صيخارتلل يمرهلا لسلستلا يف ةماعلا صيخارتلا لفسأ عقت اًصيصخت رثكألا

## نيوكتلا

يساسألI نيوكتلI

ن وكت ليلد يف يكذل صي خرتال نيوكت ةيفيك لوح قي قربا ءارجإل إيل على روثع ل نكمي .يساسأ ماظن / رادصإ لكل رفوتملا ماظنلا ةرادإ

[Catalyst تالّدبم\) x16.9. Fuji XE IOS Cisco ،ماظنلا ةرادإ نيوكت ليلد](https://www.cisco.com/c/en/us/td/docs/switches/lan/catalyst9300/software/release/16-9/configuration_guide/sys_mgmt/b_169_sys_mgmt_9300_cg/configuring_smart_licensing.html):لاثملا ليبس ىلع [9300\)](https://www.cisco.com/c/en/us/td/docs/switches/lan/catalyst9300/software/release/16-9/configuration_guide/sys_mgmt/b_169_sys_mgmt_9300_cg/configuring_smart_licensing.html)

زاهجلا فّرعمل زيمملا زمرلا / ليجستلل زيمملا زمرلا

مساب اضيأ فورعملا ،ليجستال زيممل زمرل ا.زيمم زمر ءاشنإ مزلي ،زاهجل ليجست لبق جمانربJل ريدم وأ يكذلI صي خرتلI لخدم نم هؤاشنإ مت زيمم زمر وه ،زاهجلI فرعمل زيمملI زمرلI .قفاوتملا يك ذل باسحلا ي لإ Cisco زاهجل ي لوأل الي جست ل ادنع مداخل ي لء Cisco نم يكذل ا .<br>همدخت سملا تامّلعملل آقفو ةددعتم Cisco ةزهجأ ليجستل يدرف زيمم زمر مادختسا نكمي .ءاشنايان عانثاء.

هنإ ثيح Cisco زاهجل يلوأل| ليجستل| ءانثأ طقف اًضي| اًبولطم زيممل| ليجست| زمر نوكي يكذلا باسحلاب هطبرو Cisco ةيفلخ فرطب لزنملاب لاصتالل زاهجلل تامولعملا رفوي .ابولطم زيمملا زمرلا دعي مل ،Cisco زاهج ليجست دعب .حيحصلا

ر<u>قننا</u> ،اهئاشنإ ةيفيكو ليجستلل ةزيمملا تامالعلا لوح تامولعملا نم ديزم ىلع لوصحلل صاخلا نيوكتال ليلد ىل| عوجرلا ىجرُي ،ليصافتال نم ديزمل .ماع ليلد ىلع لوصحلل <mark>اننه</mark> .ددحملا Cisco زاهجب

صيخرتلاو ليجستلا تالاح

نأ نكمي يتلا ةلمتحملا تالاحلا نم دي علن العان ،من وكت و يكذل صيخرت لا رشن ءانثأ license show وأ all license show رمأ ىلإ رظنلاب تالاحلا هذه ضرع نكمي .Cisco زاهج اهيف نوكي .Cisco زاهجل (CLI (رماوألا رطس ةهجاو نم status

:اهفصوو تالاحلا عيمجب ةمئاق يلي اميف

(ةددحم ريغ) مييقتلا ةلاح

- .ةرم لوأل هديهمت دنع زاهجلل ةيضارتفالا ةلاحلا وه مييقتلا •
- صيخرتلل دعب هنيوكت مت دق Cisco زاهج نوكي ال امدنع ةلاحلا هذه ةظحالم متي ،ةداع .يكذ باسح ىلإ هليجست مت وأ ،يكذلا
- صيخرتلا تايوتسم رييغت زاهجلل نكميو ،تازيملا عيمج رفوتت ،ةلاحلا هذه يف .ةيرحب
- زاهجلا لواحي ال .ةددحم ريء ةل|ح يف زاهجل| نوكي امدنع مييقتل| ةرتف مادختس| متي .ةلاحلا هذه يف Cisco ب لاصتالا
- ءاهتنا درجمب. ايميوقت اموي 90 تسيلو مادختسالا نم اموي 90 يه هذه مييقتلا ةرتف .ادبأ اهنييعت ةداعإ متي نل ،مييقتلا ةرتف
- لكل ةدحاو مييقت ةرتف تسيل يهو ،لماكلاب زاهجلل ةدحاو مييقت ةرتف كانه •

.قاقحتسإ

- ءاهتنا مييقت عضو ىلإ زاهجلا بهذي ،اموي 90 ةياهن يف مييقتلا ةرتف ءاهتنا دنع ةداعإ دعب يتح ،ةفيظولا يف لطعت وأ يفيظو ريثأت دجوي ال ،كلذ عمو .ةيحالصلI .ذافنإ دجوي ال ،يلاحلا تقولا ي فو .ليمحتلا
- .ديهمتلا ةداعإ تايلمع ربع يلزانتلا دعلا تقوب ظافتحالا متي •
- ملتسي ملو Cisco عم دعب لجس دق زاهجلا نكي مل اذإ مييقتلا ةرتف مادختسإ متي :Cisco ةيفلخ نم نيتلاسرلا نيتاه
	- .ليجست بلطل ةحجان ةباجتسا 1.
	- .قاقحتسا ضيوفت بلطل ةحجان ةباجتسا 2.

ةلَّجسُم ةلاح

- .حاجنب ليجستلا لامتكا دعب ةعقوتملا ةلاحلا وه ليجستلا •
- Cisco Smart باسحب حاجنب ل|صتال| عاطتس| Cisco زاهج ن| ىل| ةل|حل| هذه ريشت .ليجست لاو
- تالاصتالل اهمادختسإ متيو ،ةدحاو ةنس ةدمل ةحلاص فيرعت ةداهش زاهجلا ملتسري .ةيلبقتسملا
- .زاهجلا ىلع ةمدختسملا صيخارتلا تاقاقحتسإ ليوختل CSSM ىلإ ابلط زاهجلا لسري •
- وأ "هٻ حرصم" قڢاوتJl ةلاح يف امإ كلذ دعب زاهجلI لخدي ،CSSM ةٻاجتسإ يلع ءانب • ."جراخ"
- ليكو" ةيلمع لواحت ،رەشا ةتس دعب .دحاو ماع ةياەنب فَرعملا ةداەش ةيحالص يەتنت ةلواحم يف رمتسي ،CSSM ب ل|صتال| "ليمعلا" ىلع رذعت اذإ .ةداهشل| ديدجت "جمانربل| ،ةدحاو ةنس ةياهن يفو .(ةدحاو ةنس) ةيحالصلا ءاهتنا خيرات ىتح فرعملا ةداهش ديدجت موقي .مي قي تل ا ةرت ف نيك مت لواحي و اهدي دحت متي مل يت ل ا ةلاحل اي لا ليك ول ا دوعي .هب ةصاخلا تانايبلا ةدعاق نم جتنملا ليثم ةلازإب CSSM

ةدَمتعم ةلاح

- ديصر دجوي ال) هلاثتماو ام قحتسمل زاهجلا مادختسإ دنع ةعقوتملا ةلاحلا وه Authorized • .(يبلس
- ددعو حيحصلI عونلI هيدل CSSM ىلع يرهاظلI باسحلI نا ىلإ ةلاحلI هذه ريشت .زاهجلا اذهل صيخارتلا كالهتسإ ليوختل ةحيحصلا صيخارتلا
- .ليوختلا ديدجتل CSSM ىلإ اديدج ابلط زاهجلا لسري ،اموي 30 ةياهن يف •
- لقن متي ،(حاجنب هديدجت متي مل اذإ) اموي 90 دعب .موي 90 نم ةينمز ةرتف ةلودلا هذهل .ليوختلا ةيحالص ءاهتنا ةلاح ىلإ زاهجلا

لاثتمالا عضو جراخ ةلاح

- قفاوت ةلاح يف نوكي الو اق|قحتس| زاهجل| اميف مدختسي يتLJ ةل|حل| وه قفاوتل| مدع • .(يبلسJل دي صرل).
- يضارتفالا باسحلا يف رفوتم صيخرت زاهجلل نوكي ال امدنع ةلاحلا هذه رهظت . يكذلا Cisco باسح يف Cisco زاهجل لّجسُملا لباقملا
- ىل| ةحيحصل| صيخارتـل| عونو ددع ةفـاض| بـجي ،لـيوختـل| / قـفاوتـل| ةل|ح ىل| لـوخدلـل • ."يكذلا باسحلا"
- ليوختلا ديدجت بJط ايئاقلت لسري ەنإف ،قفاوتلl مدع ةلاح يف زاەجلا نوكي امدنع .موي لك

.يفيظو ريثأت يأ دجوي الو لمعلا يف تازيملاو صيخارتلا رمتست •

ضيوفتلا ةيحالص ءاهتنا ةلاح

- نكمتي ملو اقاقحتسإ مدختسي زاهجلا اهيف نوكي يتلI ةلاحلI وه Authorization Expired .اموي 90 نم رثكأل نرتقملا Cisco Smart باسحب لاصتالا نم
- ب ل|صت|ل| هنكمي ال وأ تـنرتـن|ل| ىل| لـوصول| Cisco زاهج دقـف اذإ ةداع ةل|حل| هذه رهظت • .يلوألا ليجستلا دعب com.cisco.tools
- اموي 90 لك ل|صت|الب Cisco ةزەج| موقت ن| تنررتن|إل| ربع يكذل| صيخرت|ل قرط بالطتت .ةلاحلا هذه ثودح عنمل لقألا ىلع
- مدعل ارظن عمجتJJ يJإ يرخا ةرم زاهجلI اذهل مادختسالI ديق صيخارتJJ عيمج CSSM عجرت .اموي 90 ةدمل زاهجلا عم تالاصتإ يأ دوجو
- ديدجتل ةعاس لك Cisco ب ل|صتال| ةلواحم يف زاهجل| رمتسي ،ةل|حل| هذه يف امنيب .(فرعملا ةداهش) ليجستلا ةرتف يهتنت نأ ىلإ ،قاقحتسالا ضيوفت
- ،نذإ ىلع لوصحلل اهبلط ملتساو Cisco عم تالاصتإ ءاشنإ "ليمعلا جمانربلا" داعأ اذإ .ةددحملا تالاحلا ىدحإ يف لخديو يعيبط لكشب دودرلا ةجلاعمب موقي هنإف

### تاظفحتلاو تارابتعالا

home-Call ل يضارتفا فيرعت فلم ءاشنإ متي ،تاهجوملل 16.10.1 و تالوحملل 16.9.1 نم اءدب متي ،يضارتفا لكشب. يكذلا صيخرتلا ىلإ ليحرتلا يف ةدعاسملل -1CiscoTAC مساب .ةباحس لل يل رشاب مل الوصول ا ةقي رطل اذه في عتل افل م دادع ا

<#root> **#show call-home profile CiscoTAC-1** Profile Name: CiscoTAC-1 Profile status: ACTIVE Profile mode: Full Reporting Reporting Data: Smart Call Home, Smart Licensing Preferred Message Format: xml Message Size Limit: 3145728 Bytes Transport Method: http HTTP address(es): https://tools.cisco.com/its/service/oddce/services/DDCEService Other address(es): default  $<$ snip $>$ 

هيلإ ريشي نأ بجي ،Manager Software Smart Cisco ـل عقوملا يف يلحم مداخ مادختسا دنع

```
:(!فرحألا ةلاحل ساسح) لزنملاب لاصتالل طشنلا نيوكتلا نمض ةهجولا ناونع
```
<#root>

(config)#call-home (cfg-call-home)#profile "CiscoTAC-1" (cfg-call-home-profile)#destination address http https://

**<IP/FQDN>**

/Transportgateway/services/DeviceRequestHandler

ةهجاو فيرعت نم دكأتف ،VRF يف DNS مداخ لاصتا ناك اذإ .com.cisco.tools لحل بولطم DNS :VRF و ةبسانملا ردصملا

Global Routing Table Used: (config)#ip domain-lookup [source-interface <INTERFACE>] (config)#ip name-server <IP>

VRF Routing Table Used: (config)#ip domain-lookup [source-interface <INTERFACE>] <<-- "ip vrf forwarding <VRF-NAME>" define (config)#ip name-server vrf <VRF-NAME> <SERVER-IP>

IP نييعتل تباث لكشب يلحملا DNS نيوكتب مق ،ارفوتم DNS نكي مل اذإ ،كلذ نم الدب يف DNS مسا لدبتسا وأ ،(كب صاخلا يفرطلا زاهجلا ىلع يلحملا DNS ليلحت ىلإ ادانتسا) ريدمل) ةباحسلا ىلإ رشابملا لوصولل لاثم ىلإ عجرا .IP ناونعب لزنملا ءاعدتسإ نيوكت نم الدب هب صاخلا DNS مسا مادختسإ تنرتنإلا ىلع Cisco نم يكذلا جمانربلا tools.cisco.com):

(config)#ip host tools.cisco.com <x.x.x.x>

،لاثملا ليبس ىلع) ددحم VRF يف ةهجاولا نم com.cisco.tools ب لاصتالا ءاشنإ مزلي ناك اذإ : هذه رماوألا رطس ةهجاو نيوكت بجيف ،(VRF-MGMT

(config)#ip http client source-interface <VRF\_INTERFACE>

تالوحم لثم ،Cisco زاهج نيوكت ىلإ ادانتسا صيءخارتـال نم فـالتخم ددع كالـهتسإ نكمي :ةيرهاظلا StackWise وأ StackWise يف لمعت يتلا Catalyst

ةلسلس ،لاثملا ليبس ىلع) Stack-wise- ثيح نم ةيديلقتلا ةموعدملا تالوحملا Catalyst 9300):

سدكملا يف لوحم لكل دحاو صيخرت كالهتسإ متي :ةكبشلا صيخرت

سدكملا يف لوحم لكل دحاو صيخرت كالهتسإ متي :DNA صيخرت

:(9400 Catalyst ةلسلس ،لاثملا ليبس ىلع) يطمنلا لكيهلا

لكيهلا يف فرشم لكل دحاو صيخرت كالهتسإ متي :ةكبشلا صيخرت

لكيه لكل دحاو صيخرت كالهتسإ متي :DNA صيخرت

،لاثملا ليبس ىلع) سدكملل ةتباثلا ةرادإلا تاذ ةيرهاظلا ةموعدملا تالوحملا :(9500 Catalyst ةلسلس

سدكملا يف لوحم لكل دحاو صيخرت كالهتسإ متي :ةكبشلا صيخرت

سدكملا يف لوحم لكل دحاو صيخرت كالهتسإ متي :DNA صيخرت

- .يكذلا صيخرتلل اًطشن طقف دحاو لزنملاب لاصتا فيرعت فلم نوكي نأ نكمي •
- .ةلباقم ةزيم نيوكت ةلاح يف طقف صيخارتلا كالهتسا متي •
- ماظنلاا تقو مادختساب يكذلا صيءخرتالل اهنيوكت مت يتال Cisco آذرهجا نيوكت بجي · .قفاوتملا يكذلا Cisco باسح عم حيحص لكشب اهتنمازم نامضل نيحيحصلا هخيراتو .ليجستلا يف زاهجلا لشفي دقف ،ةياغلل ةديعب Cisco زاهجل ةينمزلا ةحازإلا تناك اذإ ت قو لوكوتورب لثم تيقوت لوكوتورب لالخ نم ايودي اهنيوكت وأ ةعاس لا نييءت بجي ةقي قدل اتاوطخلا على لوصحلل .(PTP) ةقدل ا تقو لوكوتورب وأ (NTP) ةكبش ل ا .ددحملا Cisco زاهجل نيوكتلا ليملد على عجرا ،تاري ع تال هذه ذي فنت ل ةبولطمل
- ءانثا هؤاشنإ مټي يذلI (PKI) ماعلI حاتفملل ةيساسالI ةينبلI حاتفم ظفح ٻجي ظفح يف زاهجلا لشف اذإ .ليجستلI دعب ايئاقلت مظفح متي مل اذإ Cisco زاهج ليجست .copy running- رمالا ربع نيوكتلا ظفحب كبلاطي يذلI syslog عاشنإ متي ،PKI حاتفم<br>config startup-config أو write memory.
- نادقف ٍذئن يح نكميف ،حيحص لكشب Cisco زاهجب صاخلI PKI حاتفم ظفح متي مل اذإ .ليمحت ةداعإ وأ لشف زواجت تالاح ثودح دنع صيخرتال ةلاح
- دنع يضارتفا لكشب HTTPS ليكول SSL ةداهش ضارتعا "يكذل| صيخرتلا" معدي ال امإ كنكمي ،ةزيملا هذه معدل .HTTPS ليكو ةقيرطل ةيجراخ ةهج نم ءالكو مادختسإ .اًيودي ليكولا نم ةلسرملا ةداهشلا داريتسا وأ ،ليكولا يلع SSL ضارتعا ليطعت

### <#root>

### **How to Manually Import Certification as a TrustPoint:**

The certificate will need be in a BASE64 format to be copied and pasted onto the device as a TrustPoint.

The following example shown below uses "LicRoot" as the TrustPoint name, however, this name can be chan

Device#conf t Device(config)#crypto pki trustpoint LicRoot Device(ca-trustpoint)#enrollment terminal Device(ca-trustpoint)#revocation-check none Device(ca-trustpoint)#exit Device(config)#crypto pki authenticate LicRoot Enter the base 64 encoded CA certificate. End with a blank line or the word "quit" on a line by itself

```
-----BEGIN CERTIFICATE----- 
XXXXXXXXXXXXXXXXXXXXXXXXXXXXXXXXXXXXXXXXXXXXXXXXX
-----END CERTIFICATE----- 
Certificate has the following attributes: 
       Fingerprint MD5: XXXXXXXX
    Fingerprint SHA1: XXXXXXX
% Do you accept this certificate? [yes/no]: yes 
Trustpoint CA certificate accepted. 
% Certificate successfully imported
```
ىلإ com.cisco.tools نم IP ناونع رييغت بجي ،HTTP Gateway Transport ليكو مادختسإ دنع :لاثملا اذه لثم ليكولا

نم

 ةياغ ناونع http https://tools.cisco.com/its/service/oddce/services/DDCESservice ىلإ

ةياغ ناونع http https://<TransportGW-

IP\_Address>:<port\_number>/TransportGateway/services/DeviceRequestHandler

رظنلاو HTTP تادادعإ ىلإ لاقتنالا لالخ نم لقنلا ةراّبعب صاخلا IP ناونع ىلع روثعلا نكمي نم لقنلا ةراّبعل (GUI (ةيموسرلا مدختسملا ةهجاو ىلع HTTP ةمدخل URL نيوانع لفسأ Cisco.

[.انه](https://www.cisco.com/c/dam/en/us/td/docs/switches/lan/smart_call_home/user_guides/SCH_Ch4.pdf) Cisco نم لقنلا ةرابعل نيوكتلا ليلد عجار ،تامولعملا نم ديزمل

## اهحالصإو ءاطخألا فاشكتسا

ططخملا اذه مادختسإ كنكمي ،يكذلا صيخرتلا معدي جمانرب رادصإ ىلإ Cisco زاهج ليحرت دنع ،HTTPS ليكو ،ةباحسل| ىل| رشابمل| لوصول|) ثالثل| قرطل| لكل ماع ليلدك يبايسن|ل| .(تنرتنإلا ىلع Cisco نم يكذلا جماربلا ريدمو

عجرا) يكذلا صي خرت ل معدي يذل جمانرب ل رادصإ عم منحش وأ زاهجل اقيقرت متت .(ةموعدملا Cisco IOS XE تارادصإب ةمئاق ىلء عالّطالل 1.3 مسڧلا يلإ

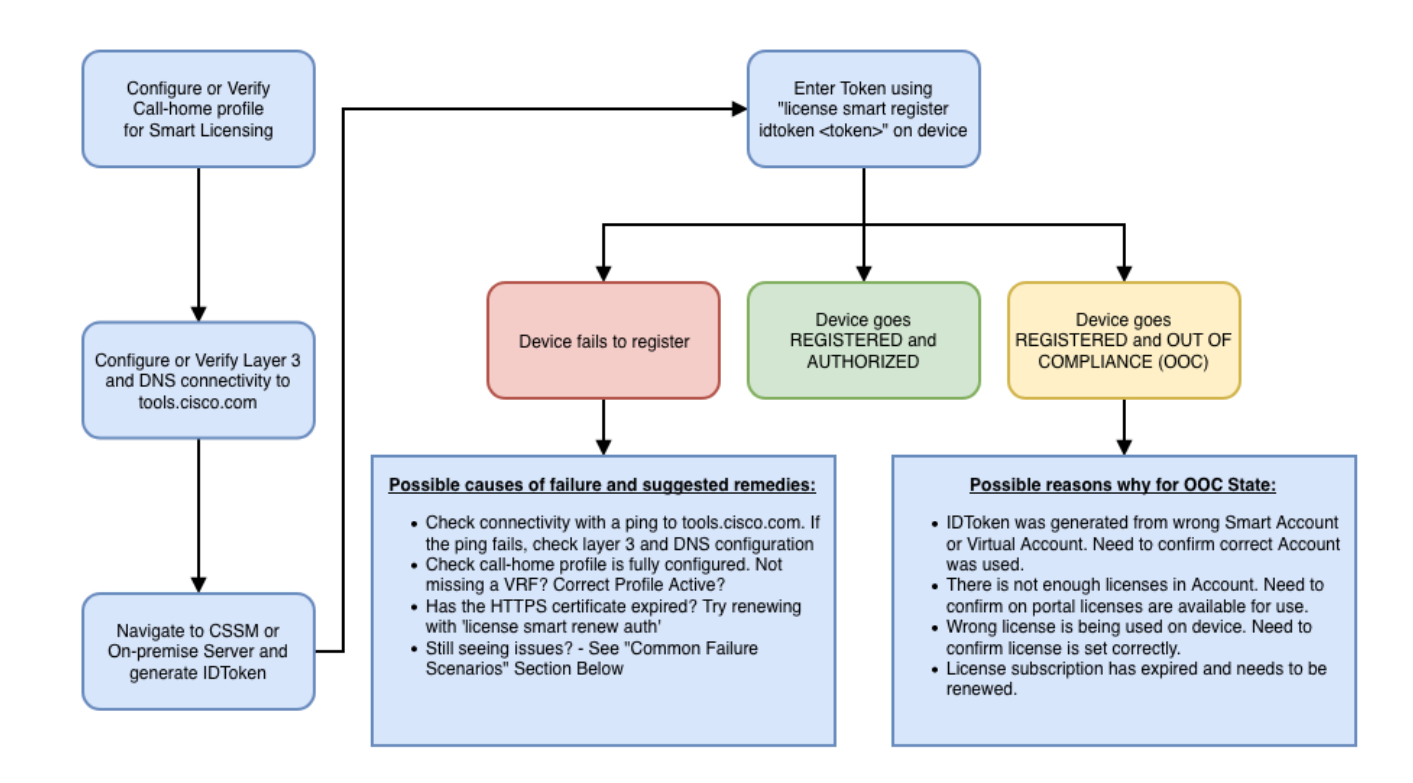

زاهجلا لشف ويرانيس ىلع يسيئر لكشب اهحالصإو ءاطخألا فاشكتسال تاوطخلا هذه زكرت . هيف ليجستلا يف

ليجستلا يف زاهجلا لشف

ي ذلI ،زيمملI زمرلI ليجست نيعتي ،يكذلI صي خرتالI نيكمت لجأ نمو ،يلوألI نيوكتلI دعب رطس ةهجاو ربع زاهجلا ىلع ،عقوملا يف يلحملا يكذلا جمانربلا ريدم/ CSSM ىلع هؤاشنإ مت :رماوألا

license smart register idtoken <TOKEN>

:ثادحألا هذه ءارجإلا اذه دلوي

<#root>

**! Smart licensing process starts**

```
!
```
Registration process is in progress. Use the 'show license status' command to check the progress and re

**!**

**! Crypto key is automatically generated for HTTPS communication**

Generating 2048 bit RSA keys, keys will be exportable... [OK] (elapsed time was 1 seconds) %CRYPTO\_ENGINE-5-KEY\_ADDITION: A key named SLA-KeyPair has been generated or imported by crypto-engine %PKI-4-NOCONFIGAUTOSAVE: Configuration was modified. Issue "write memory" to save new IOS PKI configur

**!**

**! Call-home start registration process**

**!**

%CALL\_HOME-6-SCH\_REGISTRATION\_IN\_PROGRESS: SCH device registration is in progress. Call-home will poll **!**

**! Smart Licensing process connects with CSSM and check entitlement.**

**!**

%SMART\_LIC-6-EXPORT\_CONTROLLED: Usage of export controlled features is allowed %SMART\_LIC-6-AGENT\_REG\_SUCCESS: Smart Agent for Licensing Registration with the Cisco Smart Software Ma %SMART\_LIC-4-CONFIG\_NOT\_SAVED: Smart Licensing configuration has not been saved

**%SMART\_LIC-5-IN\_COMPLIANCE: All entitlements and licenses in use on this device are authorized**

%SMART\_LIC-6-AUTH\_RENEW\_SUCCESS: Authorization renewal with the Cisco Smart Software Manager or satelli

:هذه رماوألا رطس ةهجاو ليءششتب مق ،لزنملاب لاصتالا نيوكت نم ققحتلل

#### <#root>

**#show call-home profile all**

Profile Name: CiscoTAC-1

**!**

 **Profile status: ACTIVE**

Profile mode: Full Reporting

**Reporting Data: Smart Call Home, Smart Licensing**

Preferred Message Format: xml

Message Size Limit: 3145728 Bytes

**Transport Method: http**

 **HTTP address(es): https://tools.cisco.com/its/service/oddce/services/DDCEService**

Other address(es): default

Periodic configuration info message is scheduled every 1 day of the month at 09:15

Periodic inventory info message is scheduled every 1 day of the month at 09:00

Alert-group Severity ------------------------ ----------- crash debug diagnostic minor environment warning inventory normal Syslog-Pattern Severity ------------------------ ------------ APF-.-WLC\_.\* warning .\* major

:هذه رماوألا رطس ةهجاو ليءغشتب مق ،يكذلI صيخرتJl ةلاح نم ققحتلل

#### <#root>

**#show license summary**

Smart Licensing is ENABLED

Registration:

#### **Status: REGISTERED**

 Smart Account: TAC Cisco Systems, Inc. Virtual Account: Krakow LAN-SW Export-Controlled Functionality: ALLOWED Last Renewal Attempt: None Next Renewal Attempt: Nov 22 21:24:32 2019 UTC

License Authorization:

**Status: AUTHORIZED**

**Last Communication Attempt: SUCCEEDED**

Next Communication Attempt: Jun 25 21:24:37 2019 UTC

License Usage:

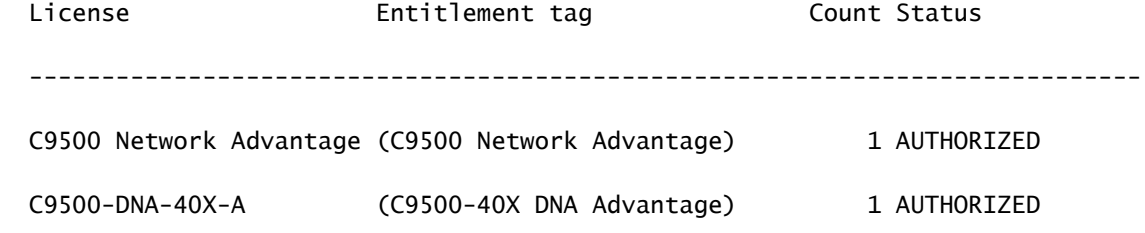

جراخ ةلاح نإف ،(ةلَّجسم ةلاحلا نع ةفلتخم ةلاحلا تناك اذإو) ليجستلا يف زاهجلا لشف اذإ $\sim$ باسحلا يف صيخرتلا نادقف لثم CSSM يف ةلكشم ىلإ ريشت لاثتمالا عضو باسح نم زيمم زمر ،ل|ثمرل| ليبس ىلع) حيحصل| ريغ نيييءتل|و ،يكذل| يض|رتف|ل| . اذكهو ،(صيخارتلا رفوت مدع ةلاح يف مَدختسُي ناك فلتخم يضارتفا

: ةيلاتلا رصانعلا نم قّقحت

.ةعئاشلا لاطعألا تاهويرانيسو نيوكتلا تادادعإ نم ققحت 1.

ىلع عالطالل 5 مسقلا اضيأ رظنا .ةيساسألا نيوكتلا تاوطخ ةفرعمل 2.1 مسقلا ىلإ عجرا .ناديملا يف تظحول يتلا لشفلل ةعئاشلا تاهويرانيسلا

.يساسألا لاصتالا صحف 2.

لوصولا ةلاح يف) com.cisco.tools ىلإ (ءانيم TCP لا تحتفو) تغلب عيطتسي ةادألا نأ تققد : لدان ساسأ ىلع ريدم ةيجمرب يكذ cisco ىلإ وأ (رشابملا

### <#root>

**#show run all | in destination address http**

destination address http

**https://tools.cisco.com**

/its/service/oddce/services/DDCEService

!

! check connectivity

!

**#telnet tools.cisco.com 443 /source-interface gi0/0**

Trying tools.cisco.com (x.x.x.x, 443)... Open

[Connection to tools.cisco.com closed by foreign host]

رادج تادادعإو ردصملا ةهجاوو هيجوتلI دعاوق نم ىرخأ ةرم ققحتف ،رماوألI هذه لمعت مل اذإ .ةيامحلا

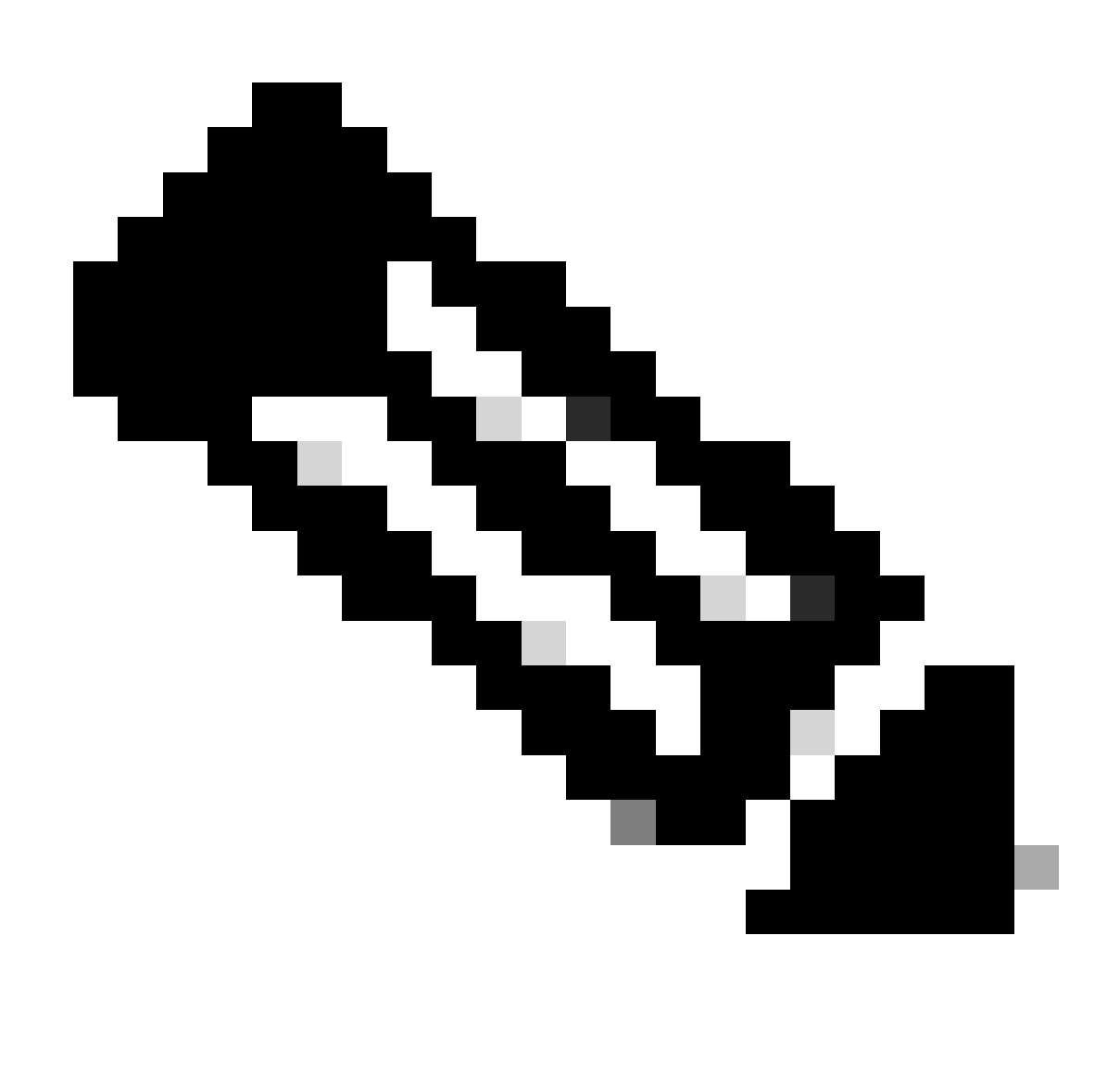

HTTPS وه هب ىصوملا لوكوتوربلاو (/80TCP (HTTP لوكوتورب لامهإ متي :ةظحالم (TCP/443).

ةيفاضإ تاداشرإ ىلع لوصحلل دنتسملا اذه يف تاريذحتلاو تارابتعالا 3. :مسقلا ىل| عجرا . HTTP و DNS ليصافت نيوكت ةيفيك لوح

.يكذلا صيخرتلا تادادعإ نم ققحتلا 3.

:جَرخُم عمجا

#show tech-support license

Cisco ةلاح حتف تررق لاح يف جرخملا اذه قِفرأ) ةعّمجملا تالجسلا/نيوكتلا ةحص نم قّقحتو . (يصقتلا نم ديزمل TAC

.ءاطخألا حيحصت نكم 4.

صيخرتلا ةيلمع لوح ةيفاضإ تامولعم عمجل هذه ءاطخألا حيحصت تايلمع نيكمتب مق .يكذلI

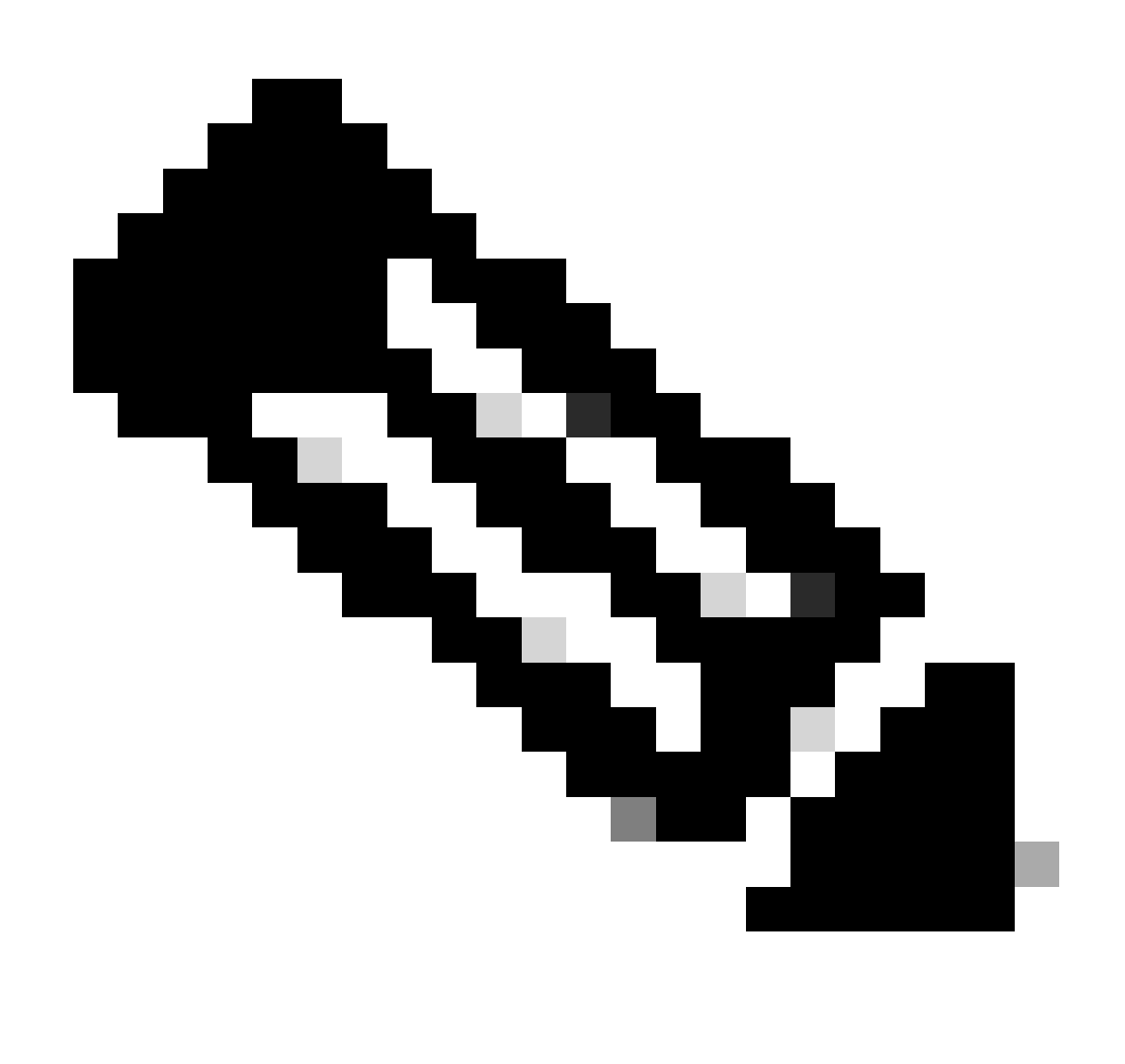

ربع ىرخأ ةرم صيخرتلا ليجست ةلواحم بجي ،ءاطخألا حيحصت نيكمت دعب :ةظحالم 4.1. ةطقنلا يف روكذم وه امك CLi

#debug call-home smart-licensing [all | trace | error] #debug ip http client [all | api | cache | error | main | msg | socket]

:ةيئانثلا تاعبتتلا ةءارقو نيكمتب مق ،ةيلخادلا ءاطخألا حيحصت تايلمعل ةبسنلاب

#set platform software trace ios [switch] active R0 infra-sl debug

!

! read binary traces infra-sl process logs

#show platform software trace message ios [switch] active R0

### ةعئاشلاا لشفال تاهويرانيس

ليجست ءانثأ اهرابتخإ نكمي يتال ةعئاشلا لاطعأل تتاهويرانيس ضعب مسقلا اذه فصي :هدعب وأ Cisco زاهج

"لعفلاب لجسم جتنملا :لشفلا ببس" لوحملا ليجست :1 مقر ويرانيسلا

فطتقم نم" show license all":

:لىجس تLl

ليجستلا لشف - لجسم ريغ: ةلاحلا

اهب حومسم ريغ :ريدصتلI ةطساوب اهيف مكحتلI متي يتلI فئاظولI

تايالولا قرش تيقوتب 2018:14:25:31 ربوتكا 22 يف لشف :يلوالا ليجستلا ةدحتملا

لءفالاب لجسم جتنملا :لشفال ببس

اكيرمأ قرش تيقوتب 14:45:34 ةعاسJJ 2018 ربوتكأ 22 :ةيلاتلI ليجستلI ةلواحم

:ةيلاتلا تاوطخلا

.ىرخأ ةرم Cisco زاهج ليجست بجي -

ضرف ،يأ) ةوقلا ةملعم مادختسإ بجيف ،CSSM يف Cisco زاهج ةظحالم مت اذإ - .(صيخرتلل يكذلا لجسلاب صاخلا <TOKEN<

 :ك اضيأ لشفلا ببس رهظي نأ نكمي :ةظحالم ىلع يوتحي يذل| sudi و <X> جتنمل| ليجست مت :لشفل| ببس udiSerialNumber:<SerialNumber>، udiPid:<Product> لعفلاب. ريغ رابجإل|و كالoتس|ل| ةم|لء يلء دوجومل| جتنمل| ليثم لمتشي :لشفل| ببس -ةحيحص

يف كبلط ةجلاعم رذعت :لشفلا بببس لوحملا ليجست :2 مقر ويرانيسلا "ةلواحملا ةداعإ ىجرُي .يلاحلا تقولا

فطتقم نم" show license all":

:ليجستلا

مدقتلا ديق ليجستلا - ليجستلا :ةلاحلا

اهب حومسم ريغ :ريدصتلا ةطساوب اهيف مكحتلا متي يتلا فئاظولا

تايالولا قرش تيقوتب 2018:15:26 ربوتكأ 24 يف لشف :يلوألا ليجستلا ةدحتملا

ىرخأ ةرم ةلواحملا ىجرُي .نآلا كبلط ةجلاعم ترّذعت :لشفلا بببس

تايالولاا قرش تيقوتب 2018 16:12:15 ربوتكأ 24 :ةيلاتالا ليجستال ةلواحم ةدحتملا

:ةيلاتلا تاوطخلا

نء ديزم ىلع لوصحلل 4 مسقلا يف روكذم وه امك ءاطخألا حيحصت نيكمت -.ةلكشملا لوح تامولعملا

ةلواحمب مقو كب صاخلا يكذلا صيخرتلا يف CSSM يف ديدج زيمم زمر ءاشنإب مق - . ىرخأ

زاهجلا خيرات نع ضيوعتلا متي لشفلا ببس 3: مقر ويرانيسلا هب حومسملا توافتلا دح دعب 1526135268653

فطتقم نم" show license all":

:ليجستلا

مدقتلا ديق ليجستلا - ليجستلا :ةلاحلا

اهب حومسم ريغ :ريدصت∪ا ةطساوب اهيف مكحتلا متيي يتلا فئاظولا

ةدحتملا تايالولا قرش تيقوتب 2018 117:55:46 يف لشف :يلوألا ليجستلا

 ببس لشفلا: "}timestamp":["The device date '1526135268653' is offset beyond the allowed tolerance limit."]}

ةدحتملا تايالول| قرش تيقوتب 2018 18:12:17 :ةيلاتل| ليجستل| ةلواحم

:اهيلع عالطالا مت يتلا ةلمتحملا تالجسلا

٪PKI-3-CERTIFICATE\_INVALID\_NOT\_YET\_VALID: لشف ققحتلا نم ةحص ةلسلس 2018- يف ةيحالصلا ةرتف أدبت .دعب ةحلاص ريغ (XXXXX :SN (ةداهشلا . تاداهشلا 12-12:43Z

:ةيلاتلا تاوطخلا

.(ةعاسلا ضرع) حيحصلا تقولا Cisco زاهج ةعاس راهظإ نم ققحتلا -

لكشب ةعاسلا نييءت نامضل ،نكمأ نإ ،(NTP) ةكبشل| تقو لوكوتورب نيوكت -

.حيحص

(ةعاسلا ةعومجم) ايودي ةنيعملا ةعاسلا ةحص نم ققحتف ،انكمم NTP نكي مل اذإ - نيوكت نم ققحتالا قيرط نع هب قوثوم تقو ردصمك اهنيوكتو (ةعاسلا راهظإ) حلاصلا ةعاسلا ميوقت

.بولطم حلاص ةعاسلا ميوقت .اهب قوثوم ريغ ماظنلا ةعاس ،يضارتفا لكشب :ةظحالم

".رفوتم ريغ لاصتالا لقن :لشفلا ببس" لوحملا ليجست 4: مقر ويرانيسلا

فطتقم نم" show license all":

ليجستلا لشف - لجسم ريغ :ةلاحلا :ليجستلا

اهب حومسم ريغ :ريدصتل| ةطس|وب اهيف مكحتل| متي يتل| فئ|ظول|

2019 21:42:02 سرام 9 يف لشف :يلوألا ليجستلا

.رفوتم ريغ لاصتالا لقن :لشفلا ببس

:اهيلع عالطالا مت يتلا ةلمتحملا تالجسلا

٪CALL\_HOME-3-CALL\_HOME\_FAILED\_TO\_ENABLE: لشف نيكمت Call-home نم فالم بٻسب Smart Call Home نيكمت يف رمألا لشف :صيخرتال Smart Agent فلم فالخ مدختسم فيرعت فلم مدختست تنك اذإ .دوجوم طشن مدختسم فيرعت نع غالبإلا لخدأف ،Cisco يف SCH مداخ ىلإ تانايبلا لاسرإل -1CiscoTAC فيرعت اذه فيرعتلا فلم نيوكتل فيرعتلا فلم عضو تحت يكذلا صيخرتلا تانايب /<u>http://www.cisco.com/go ل</u>وح ليصافتلا نم ديزمل .يكذلا صيءخرت ل ريدم" عم صيخرتلا ليجستل يكذ ليمع" :FAILED\_REG\_AGENT-3-LIC\_SMART٪ .رفوتم ريغ لاصتالا لقن :لشف يعانصلا رمقلا وأ "Cisco نم يكذلا جمانربلا Cisco نم يكذلا جمانربلا ريدم عم تالاصتالا لشف :FAILED\_COMM-3-LIC\_SMART٪ .رفوتم ريغ تالاصتالا لقن :يعانصلا رمقلا وأ

:ةيلاتلا تاوطخلا

show جارخإ يف لزنملاب لاصتالا ةمدخ عم لزنملاب لاصتالا نيكمت نم ققحتلا running-config نم زاهج Cisco.

.طشن حيحصلا لزنملاب لاصتالا فيرعت فلم نأ نم دكأت -

ف يرعت فـلم نمض يكذل| صيخرتـل| تانايب نع ريراقتـل| دادع| نيوكت نم ققحتـل| -.طشننا لزننملاب لاصتال

ل|سرإ لشف :لشفل| ببس" لوحمل| صيخرت ضيوفت :5 مقر ويرانيسل| ".ةملاكملا لزنمل HTTP ةلاسر

فطتقم نم" show license all":

:صيخرتلا ضيوفت

قسنملا يملاعلا تي قوتلاب 2018 209:24:09 ويلوي 26 يف لاثتمالا جراخ :ةلاحلا

يملاعلا تيقوتلاب 2018 14:26:23 سطسغأ 02 يف تلشف :لاصتا ةلواحم رخآ

."لزنملاب لاصتالا" ب ةصاخلا HTTP ةلاسر لاسرإ لشف :لشفلا ببس

يملاعلا تيقوتلاب 2018 14:26:53 بآ 02 :ةيلاتلا لاصتالا ةلواحم

يملاعلا تيقوتلاب 2018 209:21:38 ربوتكأ 25 :غالبلا ميدقتل يئاهنلا دعوملا

:ةلمتحملا تالجسلا ىلع عالطالا مت

:ىلإ يكذلا صيخرتلا ةلاسر لاسرإ لشف :FAILED\_MESSAGE\_SL-5-HOME\_CALL٪ https://<ip>/its/service/oddce/services/DDCESservice (ERR 205: مت ضاهجإ بلطلا(

وأ Cisco نم ةيكذلا جماربلا ةرادإ عم تالاصتالا لشف:FAILED\_COMM-3-LIC\_SMART٪ .Call Home HTTP ةلاسر لاسرا ي ف لشف :يعانص لا رمق ل

٪SMART\_LIC-3-AUTH\_RENEW\_FAILED:ديدجت ضيوفتلا مادختساب جمانرب Cisco UDI ل أطخلا لاصتالا ةلاسر لاسرإ :يعانصلا رمقلا وأ Manager Software Smart PID:xxx، SN: XXX

:ةيلاتلا تاوطخلا

.com.cisco.tools لاصتالا رابتخإ هنكمي Cisco زاهج نأ نم ققحتلا -

NSLOOKUP ل IP فيضم نايب وأ DNS مداخ نيوكتب مق ،DNS نيوكت مدع ةلاح يف - IP يلحملا ل tools.cisco.com.

مقر TCP ذفنم ىلع com.cisco.tools ىلإ Cisco زاهج نم Telnet جمانرب ءاشنإ ةلواحم - .(HTTPS ةطساوب مدختسملا ذفنملا) 443

.ةحيحصو ةفَّرعم HTTPs ليمع ردصم ةهجاو نوك نم ققحت -

لكشب يسيئرلا تاملاكملا فيرعت فلم يف IP/URL ناونع نييعت نم ققحت - حيحص ىلع زاهج Cisco ربع show call-home profile all.

.ةحيحصلا ةيلاتلاا ةوطخلا ىلإ ريشي ip راسم نأ نم ققحت -

Home Call Smart ىلإ راسملا وأ ،Cisco زاهج ىلع 443 مقر TCP ذفنم رظح مدع نم دكأت - .(يعانص رمق) لاسرإلا زاهج ىلع Cisco نم ةيكذلا جماربلا ريدم وأ ،Server

(VRF (حيحصلا يرهاظلا هيجوتلا ةداعإو يرهاظلا هيجوتلا ليثم نيوكت نم دكأتلا - .انكمم كلذ ناك اذإ ،Call-home نمض

فرعمل يلس لست لا مقرلا لقح نادقف" لشفال ببس :6 مقر ويرانيس لا تانايبلا ؛دوقفم عيقوتلا نم ققحتلا ةيلآل يلسلستلا مقرلا لقح ؛عجرملا لجسلا "ةقباطتم ريغ ةداهشلاو ةعقوملا

ةداهش ةيحالص تهتنا يذلا عقوملا يف CSSM مداخ عم لمعلا دنع كولسلا اذه رهظي اذه .Cisco نم <u>CSCvr41393 ءاطخأل| حيحصت فرعم</u> يف قثوم وه امك هب ةصاخل| ريفشتل| اهتداهش ديدجتو اقبسم ةدوجوملا CSSM ةنمازمل حامسلا بجي ثيح عقوتملا كولسلا وه .ليجست ةزهجأ يأ عم تاداهشلا ةنمازم يف ةلكشم ثودح عنمل

فطتقم نم" show license all":

:ليجستلا لجسم ريغ :ةلاحلا باسح لاثم :يكذ باسح اهب حومسم :ريدصتلا ةطساوب اهيف مكحتلا متي يتلا فئاظولا

:صيخرتلا ضيوفت مييقتلا عضو :ةلاحلا ناوث 0 و ةقيقد 43 و ةعاس 18 و اموي 65 :ةيقبتملا مييقتلا ةرتف

:اهيلع عالطالا مت يتلا ةلمتحملا تالجسلا

:eventLog license show وأ logging show نمض أطخلا اذه رهظي SAEVT\_DEREGISTER\_STATUS msgStatus="LS\_INVALID\_DATA" error="لقح مقرلا ؛دوقفم عيقوتلا ةيلآل يلسلستلا مقرل القح ؛دوقفم فرعمل يلسلستلا "ةقباطتم ريغ ةداهشلاو ةعقوملا تانايبلا

:ةيلاتلا تاوطخلا

.Cisco زاهجل عقوملا يف يلحملا CSSM مداخب IP لاصتا رفوت نم ققحت - لاصتا نيوكت يف ةداهشلل Name-C مادختسا نم دكأت ،HTTPS مادختسا ةلاح يف - .لزنملاب ةزهجألا فيضم نايب نيوكتب مق ،ةداهشلل Name-C مسا لحل DNS مداخ رفوت مدع ةلاح يف - .IP ناونعو لاجملا مسا نييعتل تباث IP

.ةحلاص لازت ام عقوملا يف يلحملا CSSM ىلء ةداهشلا ةلاح نأ نم ققحت -[فرعم](https://tools.cisco.com/bugsearch/bug/CSCvr41393) يف ةقثوملا لولحلا دحأ مدختساف ،ةيلحملا CSSM ةداهش ةيحالص تهتنا اذإ - <u>Cisco CSCvr41393 نم ءاطخألI حي حصت</u>

SSL ةحفاصم ءانثأ مداخلا ةيوه صحفب يضارتفا لكشب HTTPS موقي :ةظحالم يف اذه ببستي دقو .مداخلا نم ةمدقملا ةداهشلا سفن وه IP وأ URL نأ نم ققحتلل مسا قباطت مدع ةلاح يف DNS لاخدإ نم ًالدب IP نيوانع مادختسا دنع تالكشم ثودح نيوكت نكمي ال ،تباث IP فيضم نايب وأ ،انكمم DNS نكي مل اذإ .IP ناونعو فيضملا .اذه دامتعالا نم ققحتلا ليطعتل HTTP مداخ فرعم نم نمآلا ققحتلا

"درلا راظتنا :لشفلا ببس" لوحملا صيخرت ضيوفت 7: مقر ويرانيسلا

فطتقم نم" show license all":

:صيخرتلا ضيوفت قسنملا يملاعلا تيقوتلاب 2018 209:24:09 ويلوي 26 يف لاثتمالا جراخ :ةلاحلا يملاعلا تيقوتلاب 2018 14:34:51 بآ 02 يف قلعم :لاصتا ةلواحم رخآ

درلا راظتنا :لشفلا ببس يملاعلا تيقوتلاب 2018 14:53:58 بآ 02 :ةيلاتلا لاصتالا ةلواحم يملاعلا تيقوتلاب 2018 209:21:39 ربوتكأ 25 :غالبلا ميدقتل يئاهنلا دعوملا

:ةلمتحملا تالجسلا ىلع عالطالا مت

٪PKI-3-CRL\_FETCH\_FAILED: ببس لشف راضحإ CRL ل TrustPoint SLA-TrustPoint: (لاصتالا ةلهم تهتنا) 5 :ةلهملا .ذخأملا ديدحت لشف ٪PKI-3-CRL\_FETCH\_FAILED: ببس لشف راضحإ CRL ل TrustPoint SLA-TrustPoint: (لاصتالا ةلهم تهتنا) 5 :ةلهملا .ذخأملا ديدحت لشف

:ةيلاتلا تاوطخلا

يراجلا نيوكتال نمض none ك SLA-TrustPoint نيوكت بجي ،ةلكشملا هذه حيحصتل -هليغشت

show running-config

<omitted>

crypto pki trustpoint SLA-TrustPoint

revocation-check none

؟(CRL (تاداهشلا لاطبإ ةمئاقب دوصقملا ام

CRL ءاشنإ متي .اهلاطبإ مت يتلا تاداهشلاب ةمئاق يه (CRL (تاداهشلا لاطبإ ةمئاق .لصألا يف تاداهشلا تردصأ يتلا (CA (ةقّدصُملا ةهجلا ةطساوب اًيمقر اهعيقوتو نم ديزملا رفوتي .اهتيحالص ءاهتنا تقوو ةداهش لك رادصإ خيراوت ىلع CRL يوتحت .ا<u>نه</u> (CRL) تاداهشلا لاطبإ ةمئاقب قلعتي اميف تامولعملا

"لاثتمالا مدع" ةلاح يف صيخرتلا 8: مقر ويرانيسلا

فطتقم نم" show license all":

:صيخرتلا ضيوفت قسنملا يملاعل تي قوتلاب 2018 209:24:09 ويلوي 26 يف لاثتمالا جراخ :ةلاحلا يملاعلا تيقوتلاب 2018 14:34:51 بآ 02 يف قلعم :لاصتا ةلواحم رخآ درلا راظتنا :لشفلا ببس ي $\sim$ اعلا تي قوتلاب 2018 14:53:58 بآ 02 :ةيلاتلا لاصتال اقلواح يملاعلا تيقوتلاب 2018 209:21:39 ربوتكأ 25 :غالبلا ميدقتل يئاهنلا دعوملا

:ةلمتحملا تالجسلا ىلع عالطالا مت

.قفاوتلا نع جراخ رثكأ وأ دحاو قاقحتسإ دجوي :COMPLIANCE\_OF\_OUT-3-LIC\_SMART٪

:ةيلاتلا تاوطخلا

.بسانملا يكذلا يرهاظلا باسحلا نم زيمملا زمرلا مادختسإ نم ققحتلا -

.<u>[انه](https://software.cisco.com/#SmartLicensing-Inventory)</u> ةحاتملا صيخارتلI ةيمك نم ققحت -

قباطتت ال :لشفالا ببس" لوحملا صيخرت ضيوفت :9 مقر ويرانيسلI "عيقوتلاو تانايبلا

فطتقم نم" show license all":

:صيخرتلا ضيوفت

EDT 2020 109:17:45 راذآ 12 يف دمتعم :ةلاحلا

EDT 2020 109:17:45 سرام 12 يف لشف :ةريخألا لاصتالا ةلواحم

عيقوتلاو تانايبلا قباطتت ال :لشفلا ببس

EDT 2020 12:18:15 راذآ :ةيلاتلا لاصتالا ةلواحم

09 ويام يف EDT 2020 21:22:43 :لاسرإلل يئاهنلا دعوملا

:ةلمتحملا تالجسلا ىلع عالطالا مت

جماربلا ريدم مادختساب ضيوفتلا ديدجت :FAILED\_RENEW\_AUTH-3-LIC\_SMART٪ قباطتت ال :ةيكذلا جماربلا ريدم نم هيقلت مت أطخ :Cisco نم (CSSM (يكذلا تانايبلا عيقوتلاو عم UDI PID:C9000،SN:xxxxxx

:ةيلاتلا تاوطخلا

.صيخرتلل يكذلا ليجستلا ءاغلإ ةزيم مادختساب لوحملا ليجست ءاغلإ -

لجسلل <TOKEN <ةوق مادختساب ديدج زيمم زمر مادختساب لوحملا ليجستب مق مث - .صيخرتلل يكذلا

# عجارملا

- [Cisco نم يكذلا صيخرتلل ةيسيئرلا ةحفصلا](https://www.cisco.com/c/en/us/buy/licensing.html) (1
- [.بلطلا دنع تابيردت Cisco عمتجم](https://community.cisco.com/t5/smart-licensing-enterprise/software-on-demand-training-resources-for-customers/ta-p/3639797) (2

عكذل جمان بال صي خرت: ةرادإل ا ةباوب - يكذل ا باسحل (3

<u>ةيكذلI تاباسحلI</u> :ةديدج تاباسح ءاشنإ - يكذلI باسحلI (4

<u>x16.9.x وCisco IOS XE Fuji ،ماظنلا ةرادإ نيووكت ليمليد</u> :(لاثملا ليبس عليع) نيوكتلا ليملد (5 [\(9300 Catalyst تالّدبم\)](https://www.cisco.com/c/en/us/td/docs/switches/lan/catalyst9300/software/release/16-9/configuration_guide/sys_mgmt/b_169_sys_mgmt_9300_cg/configuring_smart_licensing.html)

ةمجرتلا هذه لوح

ةي الآلال تاين تان تان تان ان الماساب دنت الأمانية عام الثانية التالية تم ملابات أولان أعيمته من معت $\cup$  معدد عامل من من ميدين في عمرية أن على ميدين في المعامل م امك ققيقا الأفال المعان المعالم في الأقال في الأفاق التي توكير المالم الما Cisco يلخت .فرتحم مجرتم اهمدقي يتلا ةيفارتحالا ةمجرتلا عم لاحلا وه ىل| اًمئاد عوجرلاب يصوُتو تامجرتلl مذه ققد نع امتيلوئسم Systems ارامستناء انالانهاني إنهاني للسابلة طربة متوقيا.